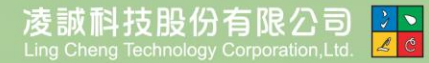

Ŧ

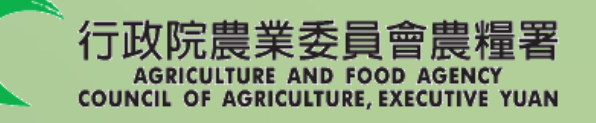

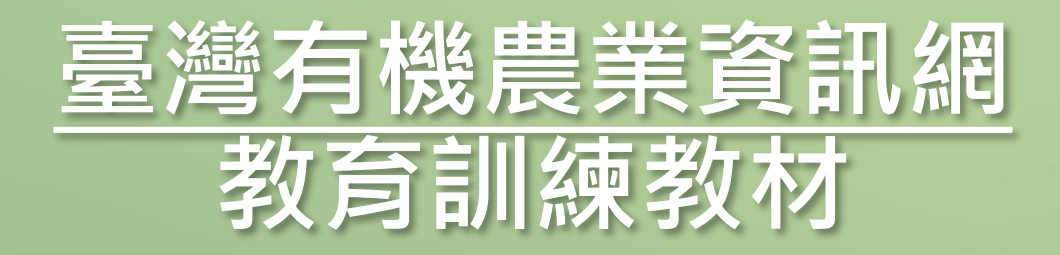

#### 講師:凌誠科技股份有限公司

主辦單位: 行政院農業委員會農糧署 執行單位: 凌誠科技股份有限公司

**課程大綱**

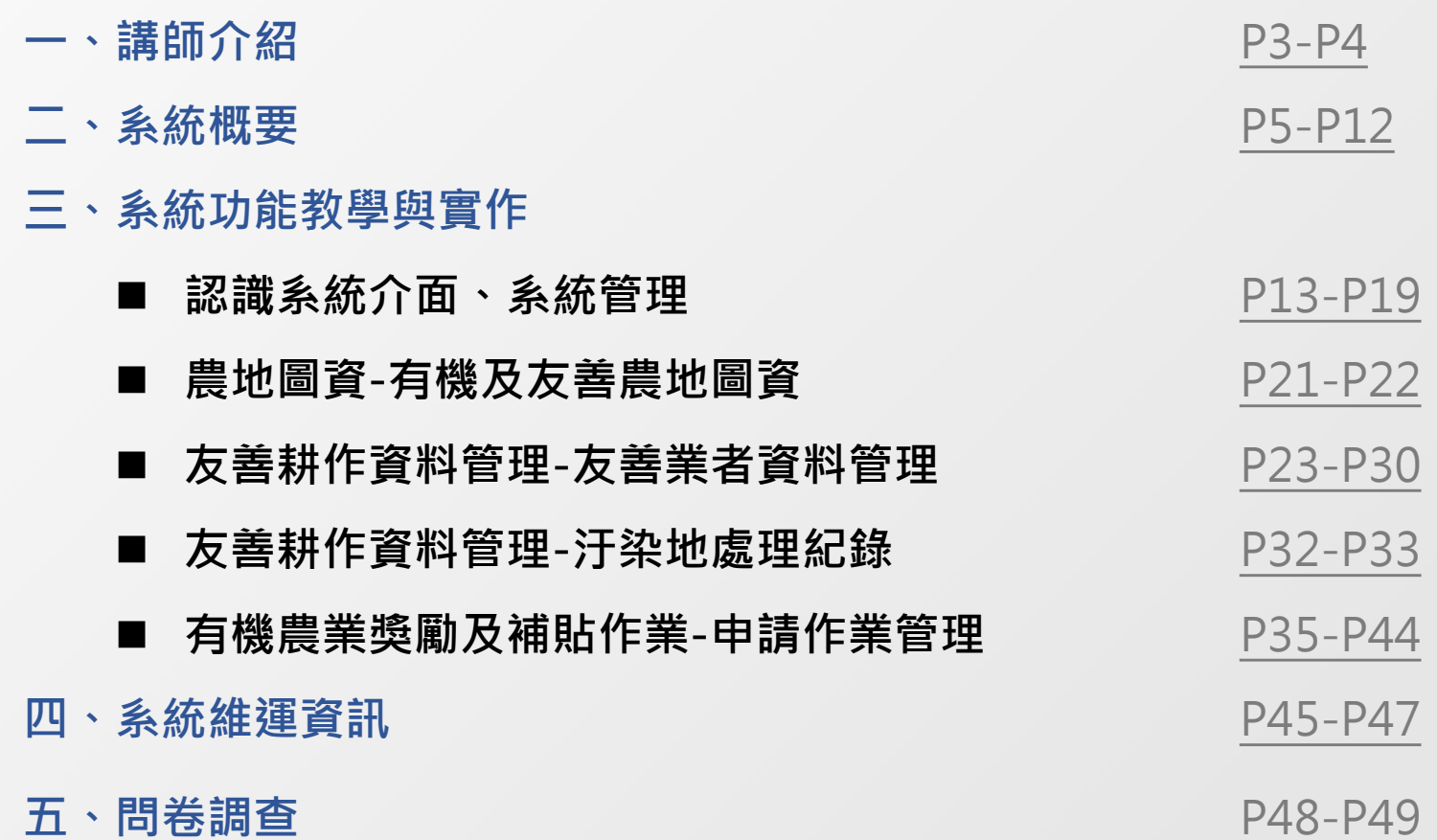

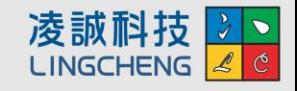

2

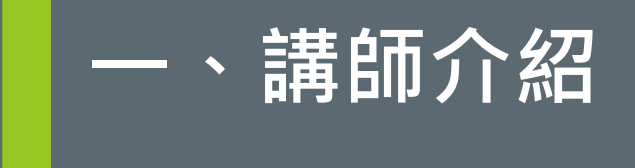

## 公司基本資料

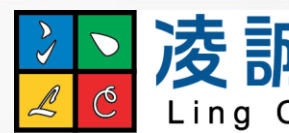

2 凌誠科技股份有限公司

- 成立時間:2006年4月
- 實收資本額:3,000萬元
- 服務據點:
	- **高雄總公司 (高雄軟體科技園區)**
	- **台北辦事處**
- 服務團隊:78人
	- **10位國際專案管理師(PMP)**
	- **2位資訊系統安全認證專家(CISSP)**
- 營業項目:資訊軟體服務
- 服務領域:
	- **精緻農業**
	- **食安溯源**
	- **資訊平台**

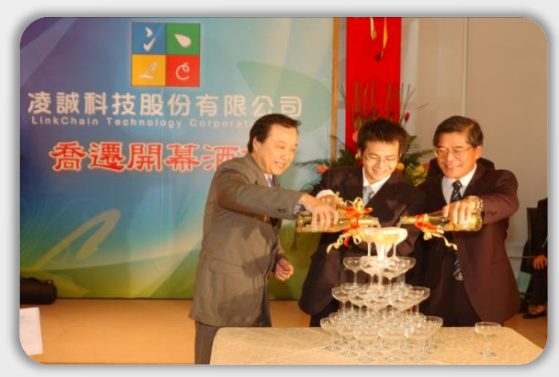

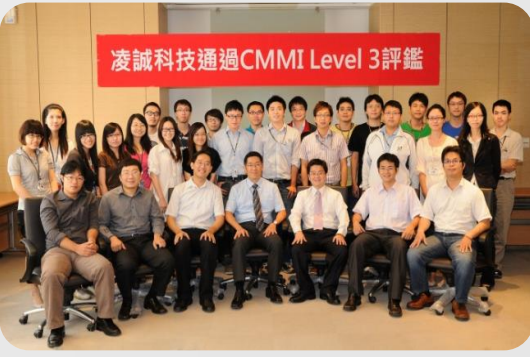

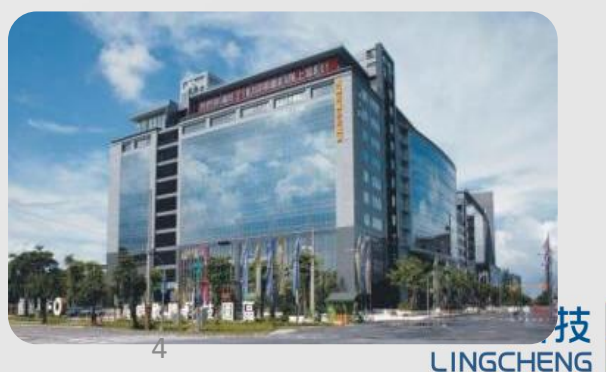

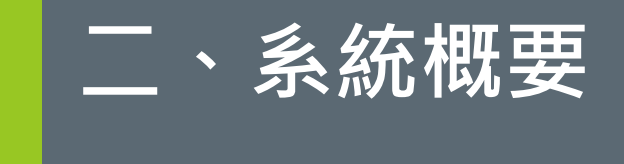

# 教育訓練說明

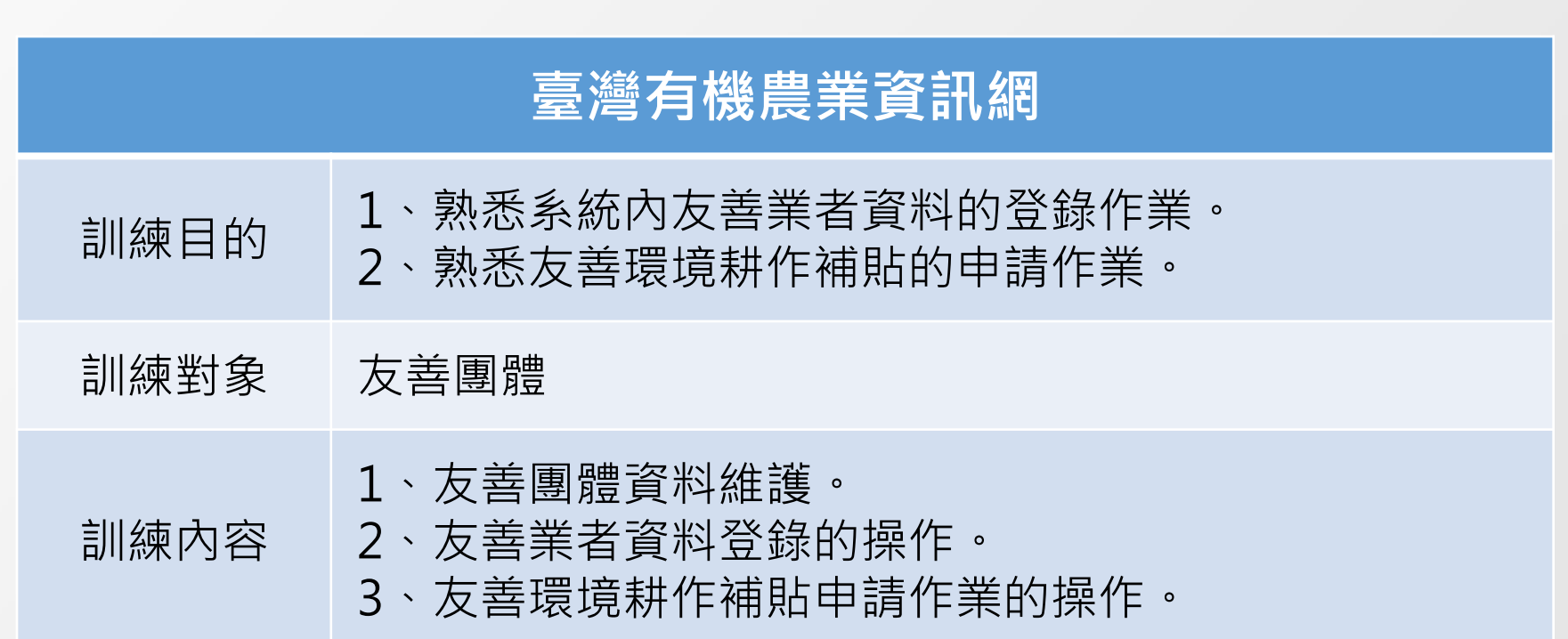

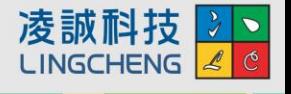

### **臺灣有機農業資訊網-功能項目**

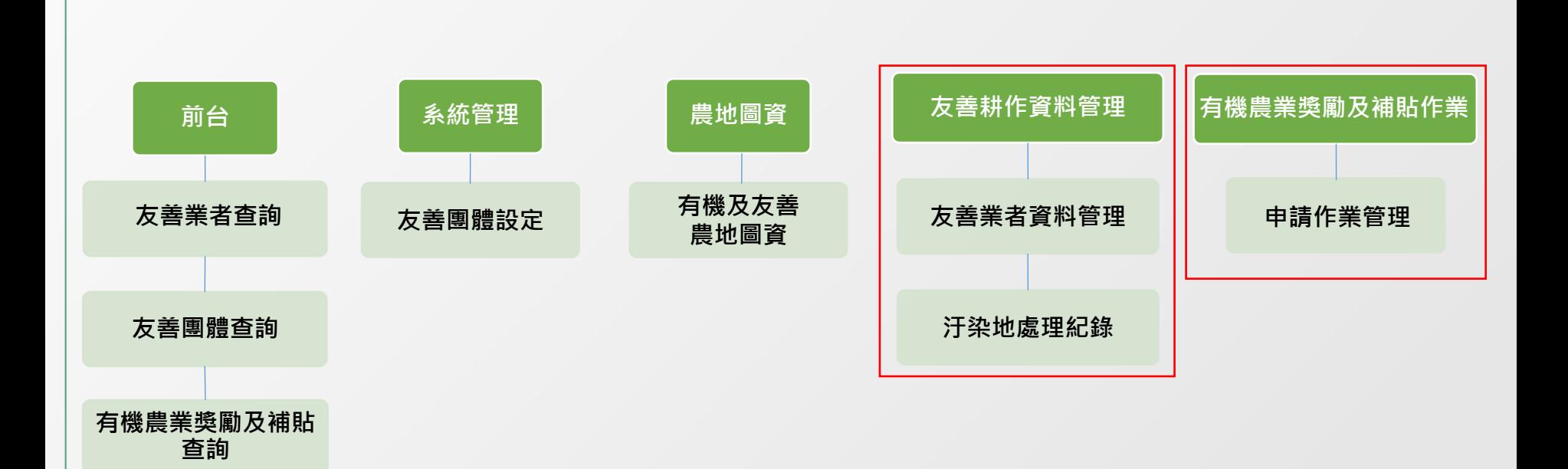

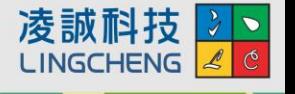

### **H.系統前台首頁設計及登入**

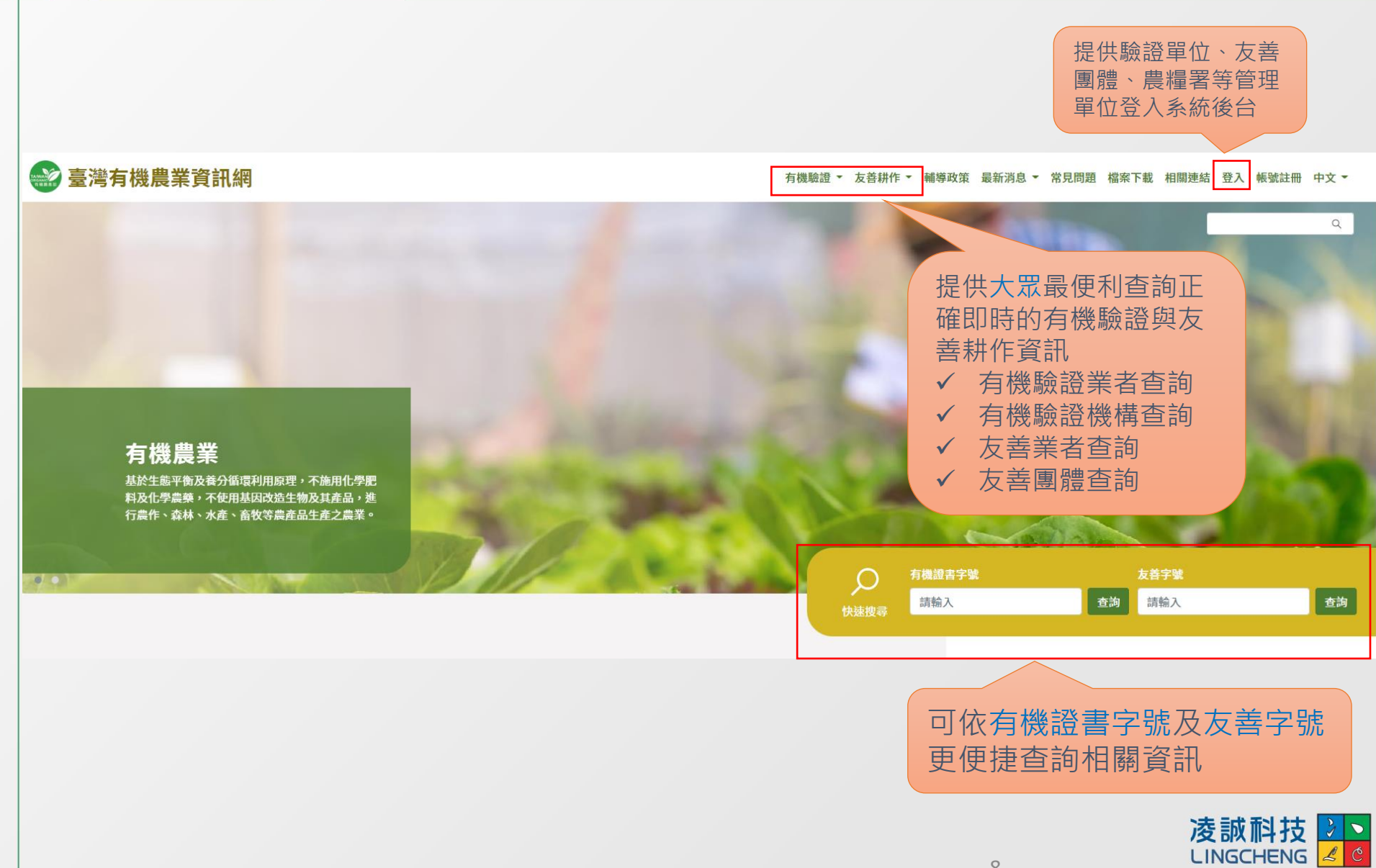

### **H.系統前台首頁設計及登入**

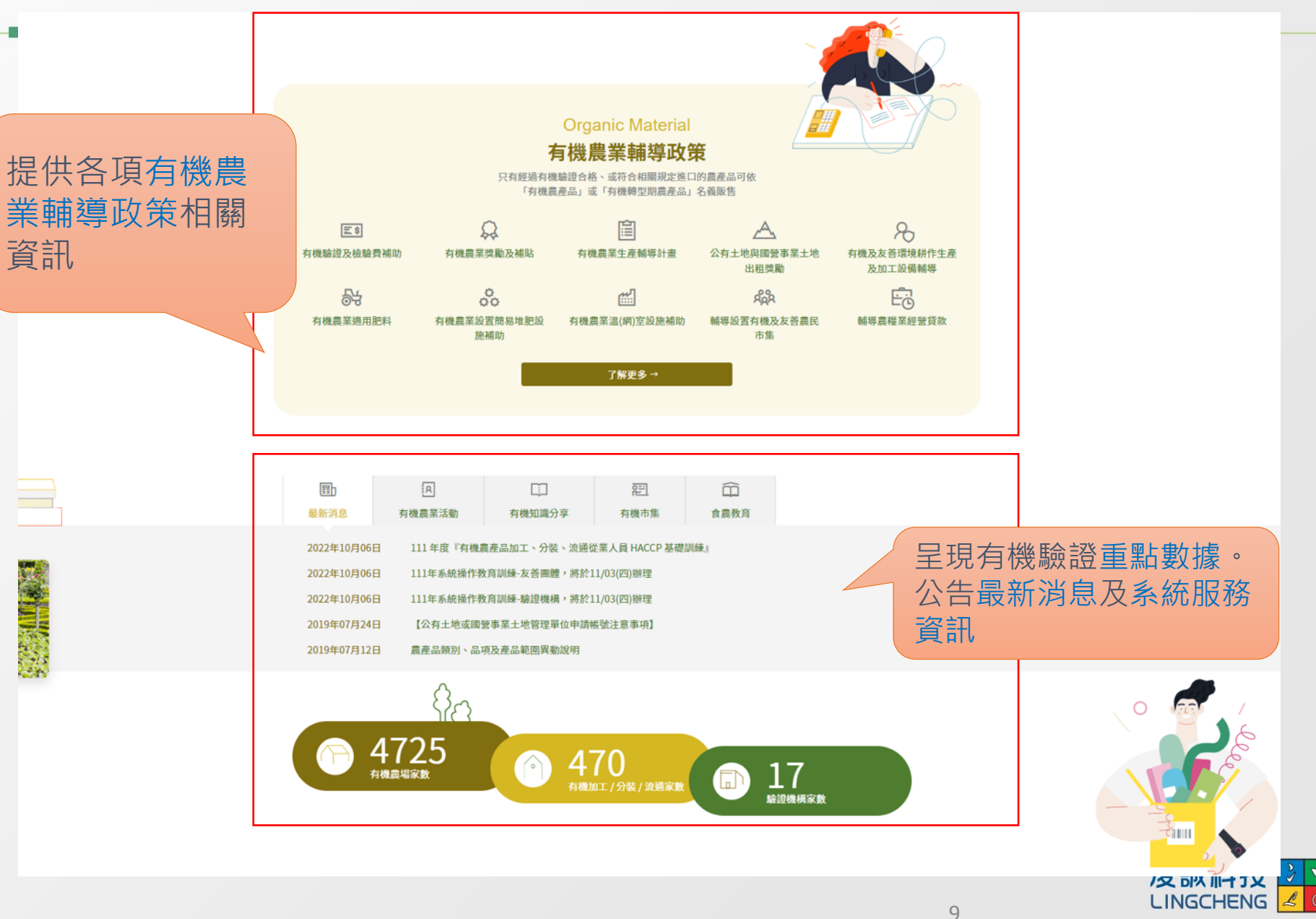

### **H** 系統前台首頁設計

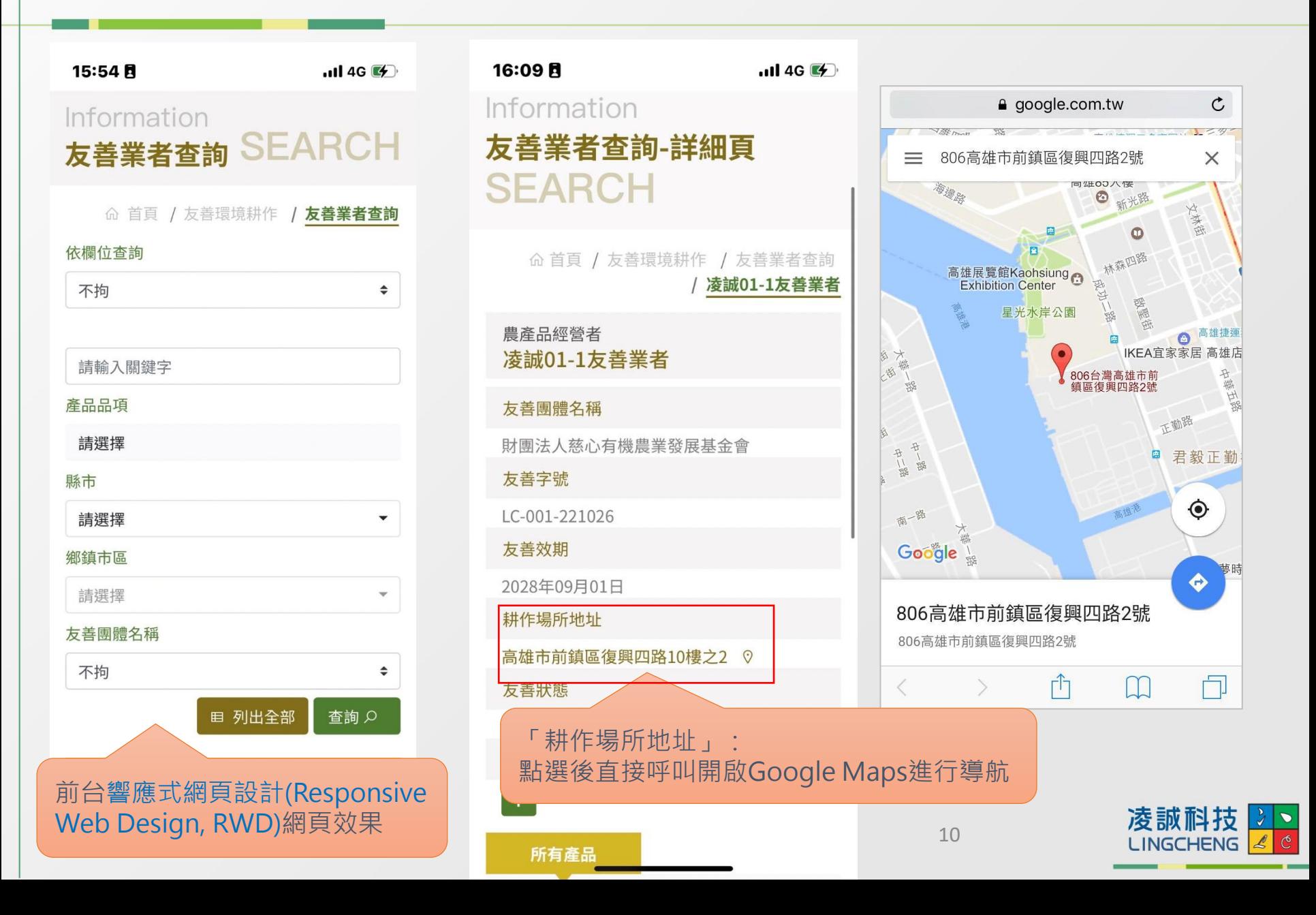

**登入(後台)**

#### 臺灣有機農業資訊網

有機驗證 ▼ 友善耕作 ▼ 輔導政策 最新消息 ▼ 常見問題 檔案下載 相關連結 登入 帳號註冊 中文 ▼

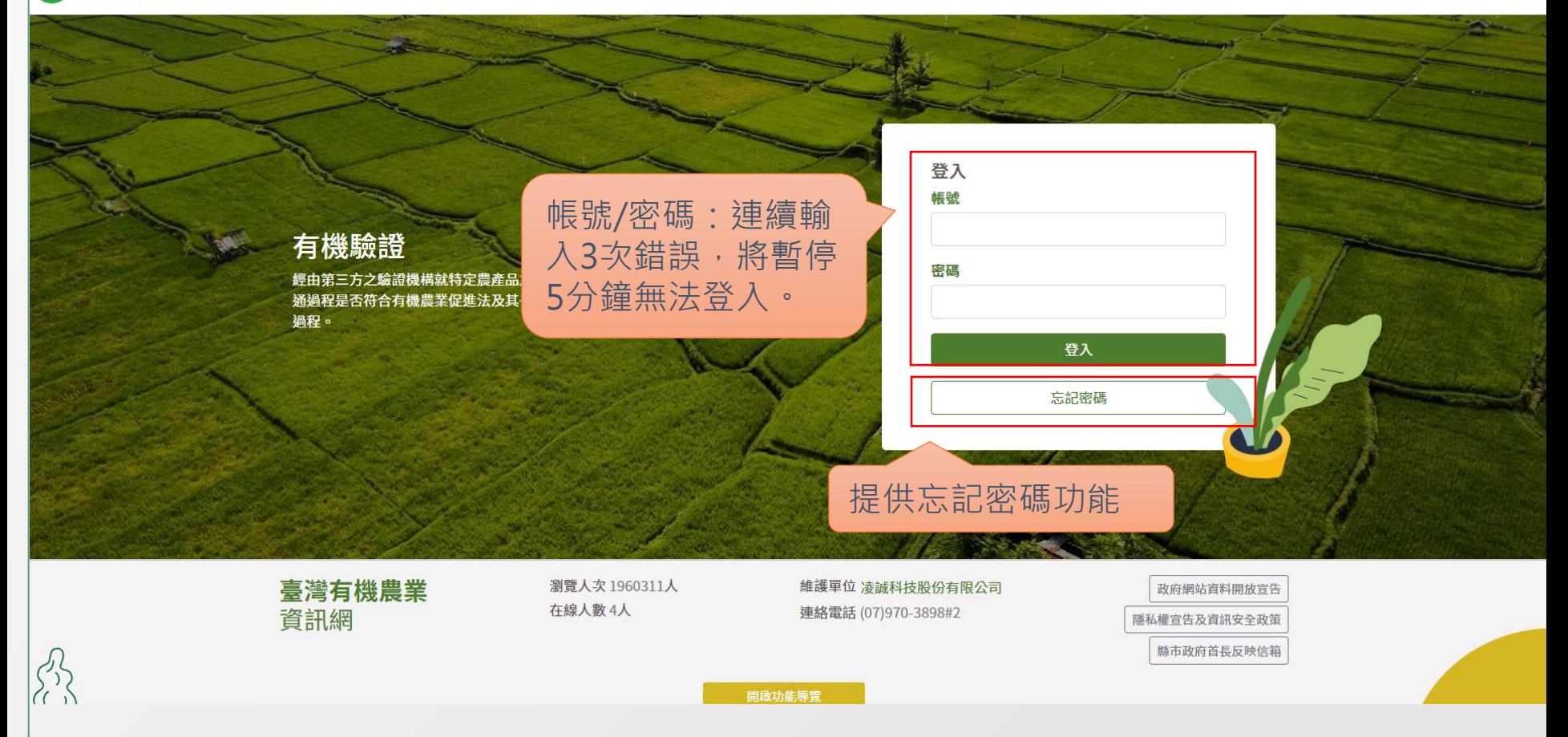

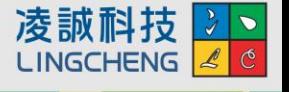

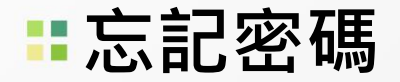

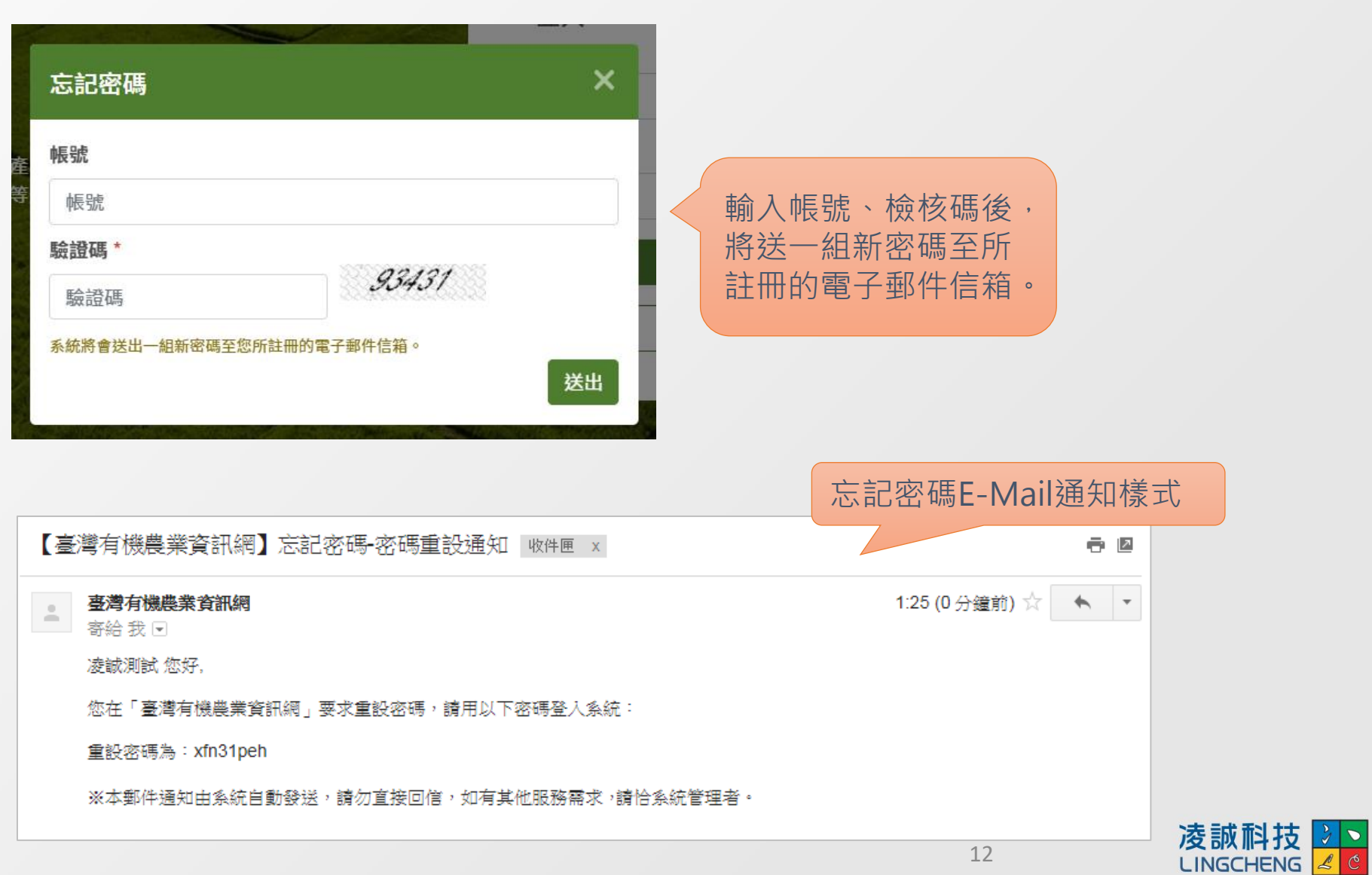

12

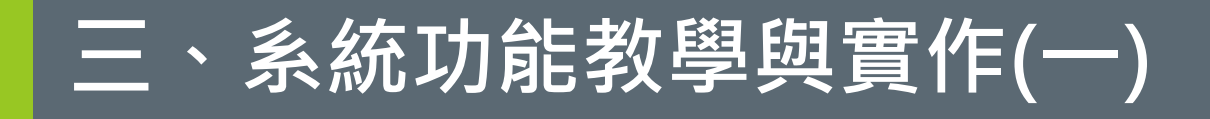

**1) 認識系統操作介面 2) 系統管理**

### **認識系統操作介面-畫面配置**

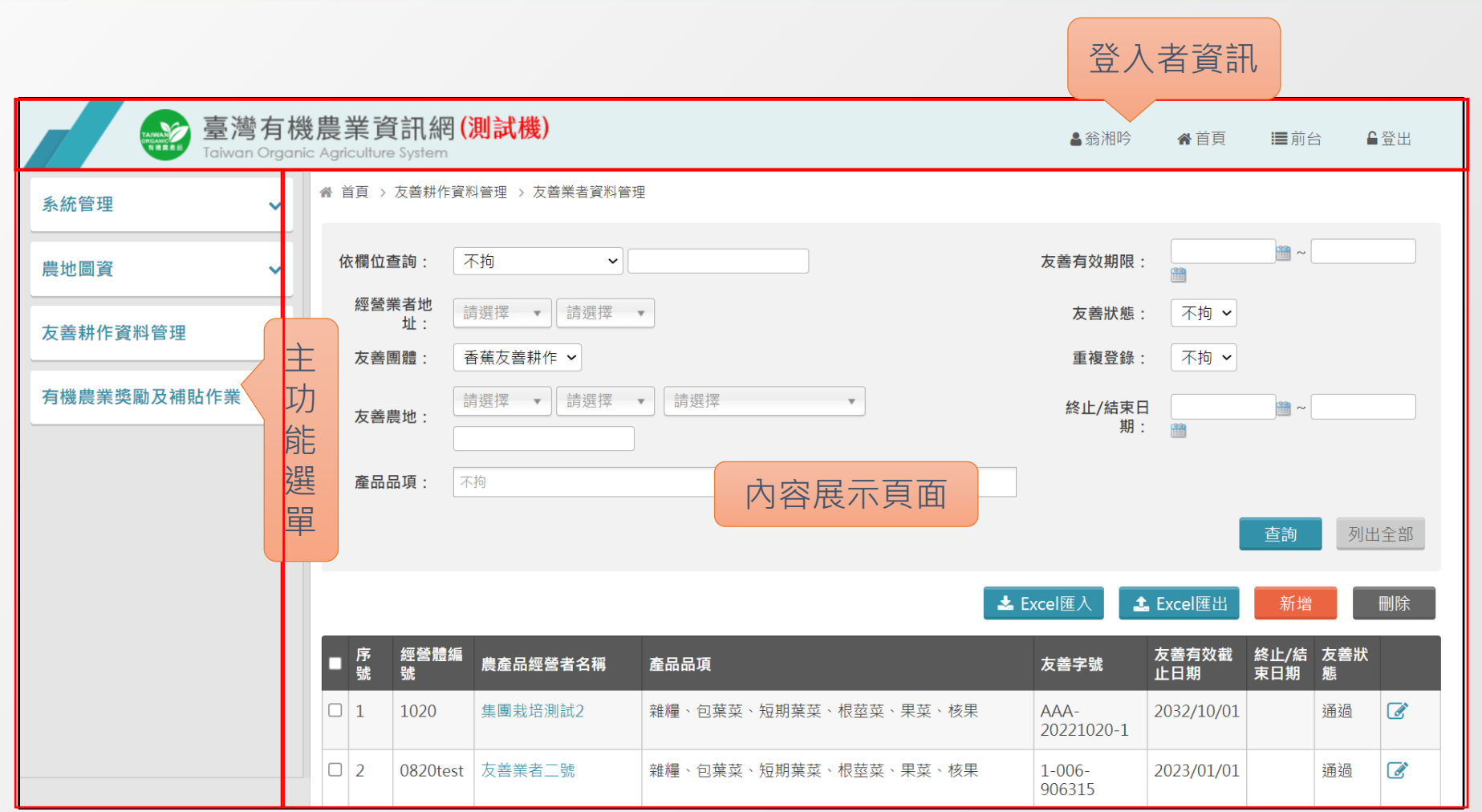

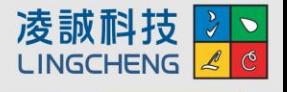

### **認識系統操作介面-畫面配置**

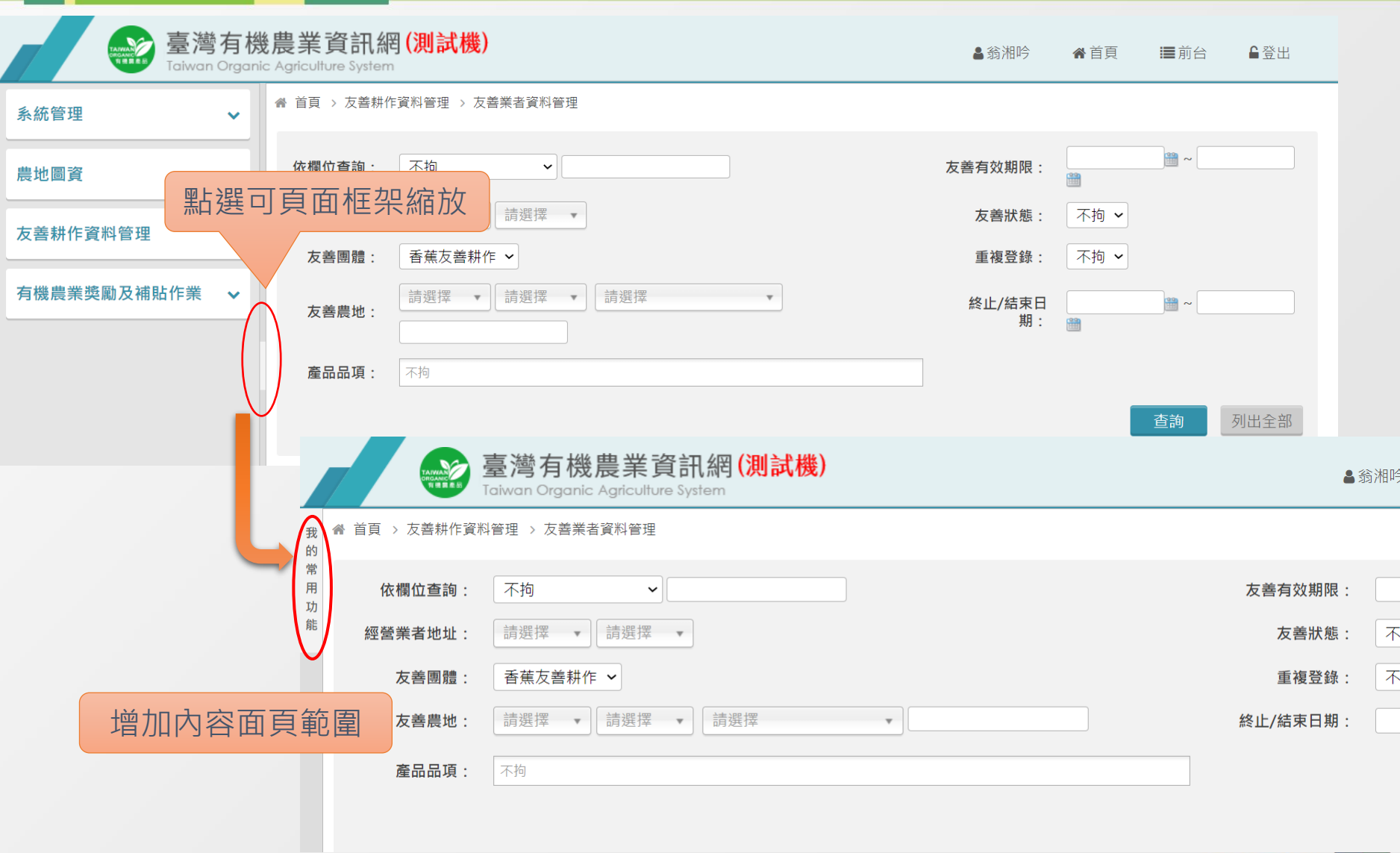

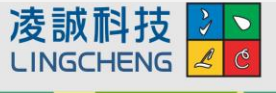

### **認識系統操作介面-主要功能畫面**

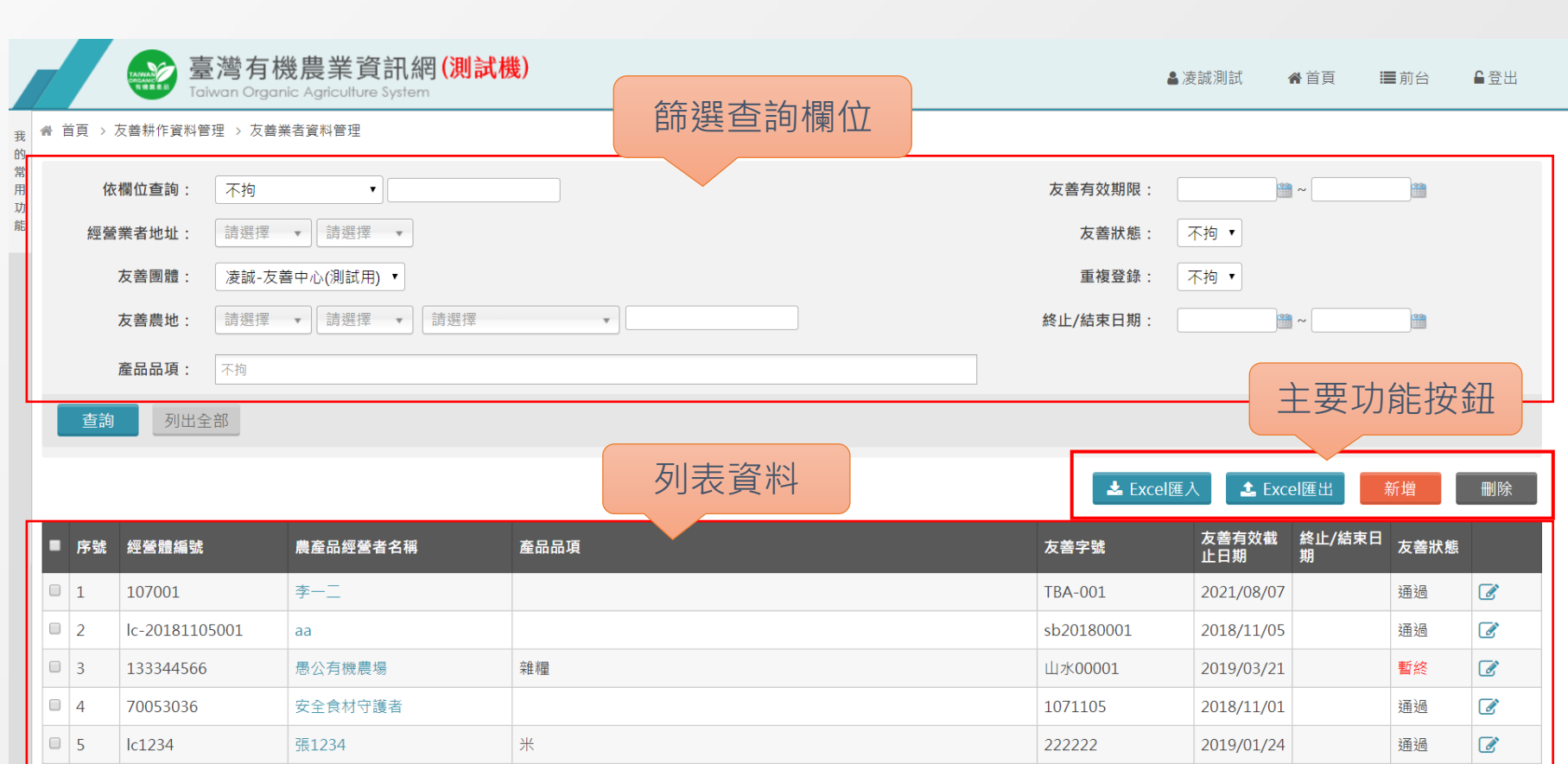

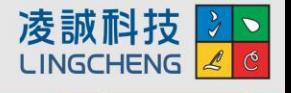

### **個人資料管理**

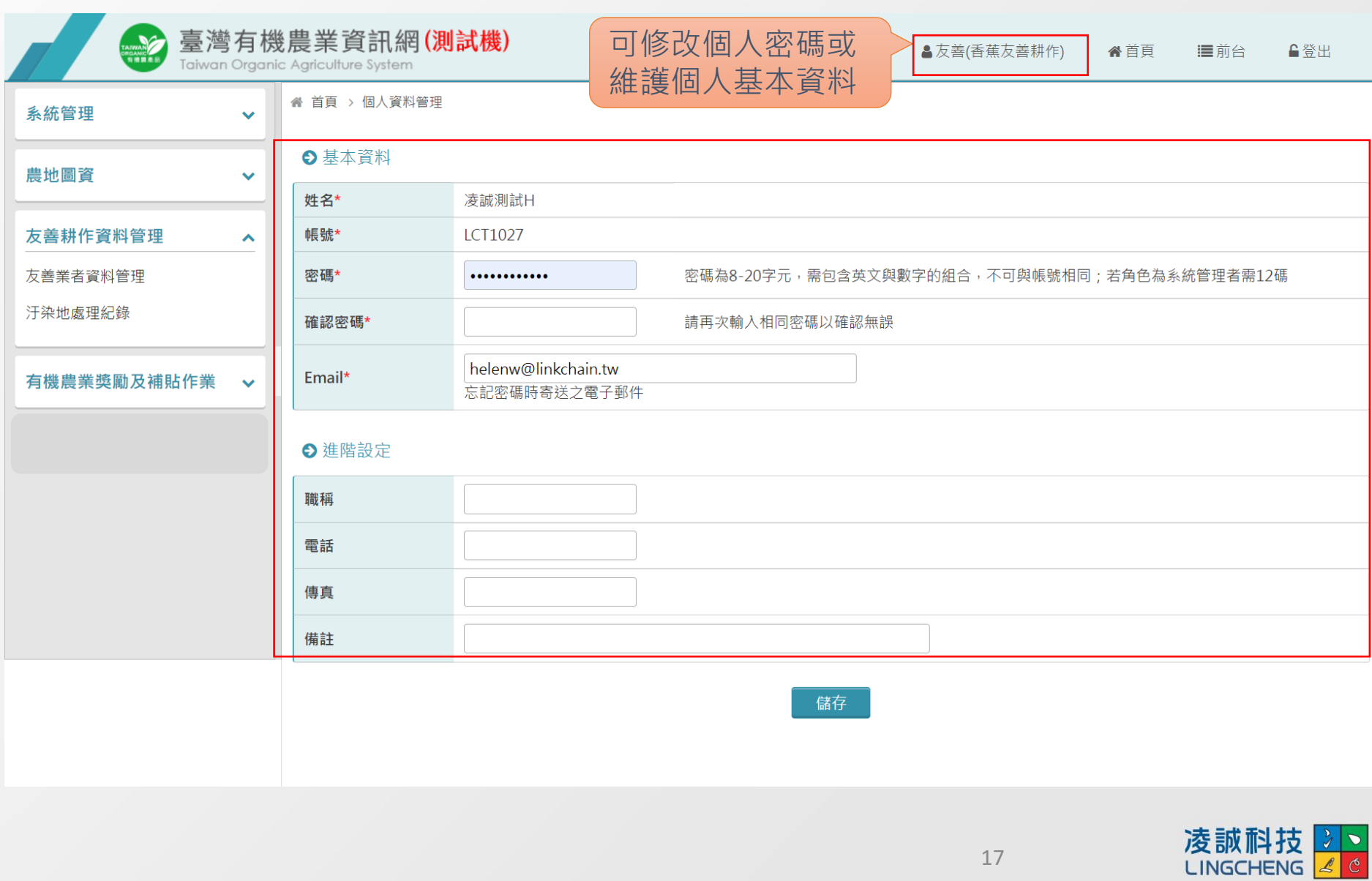

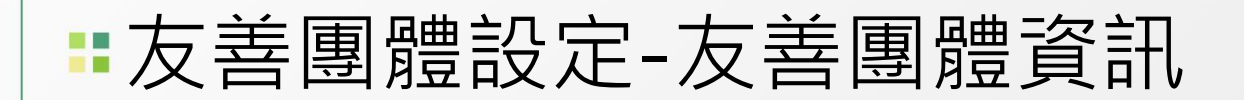

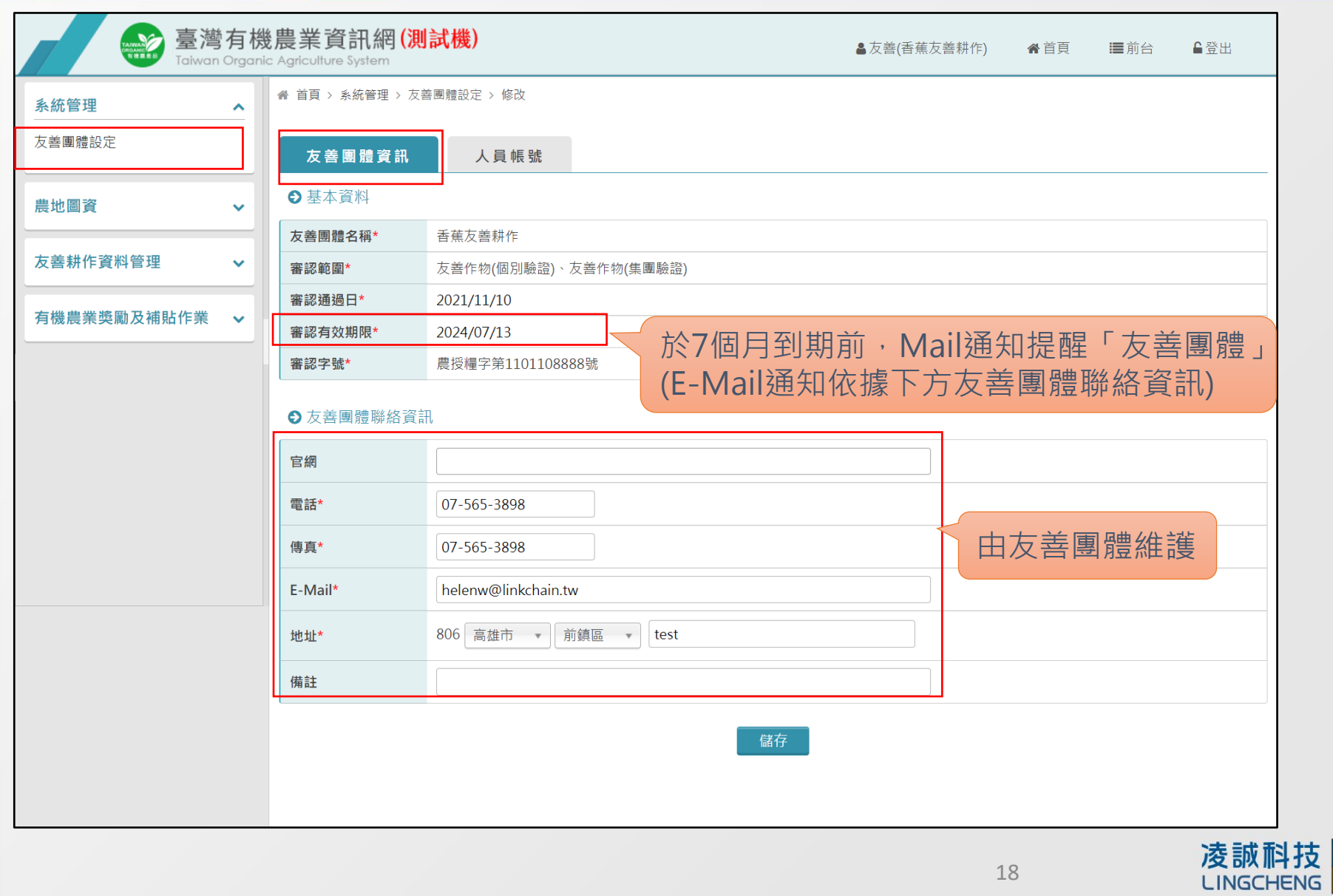

 $\frac{1}{2}$ 

### **友善團體設定-人員帳號**

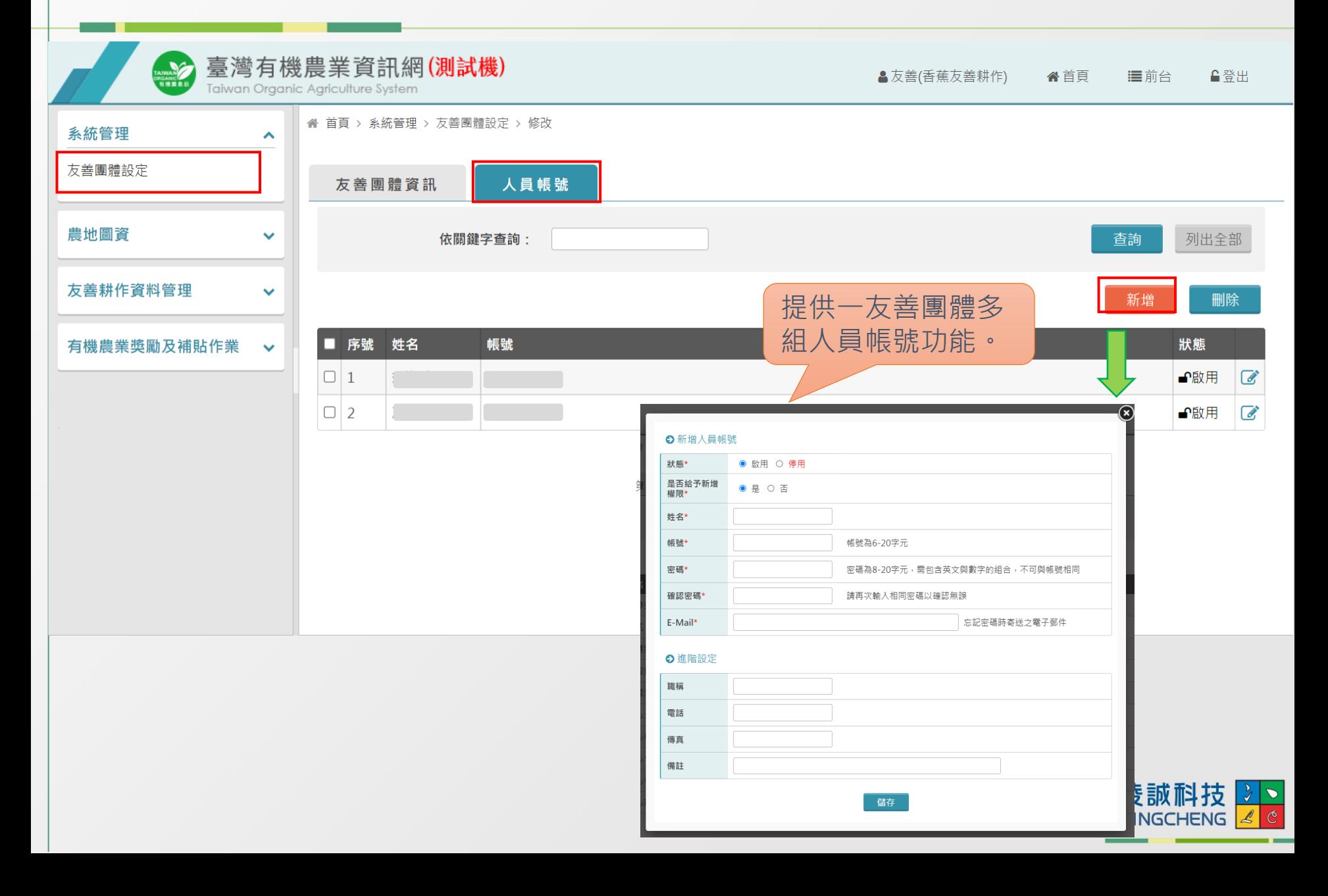

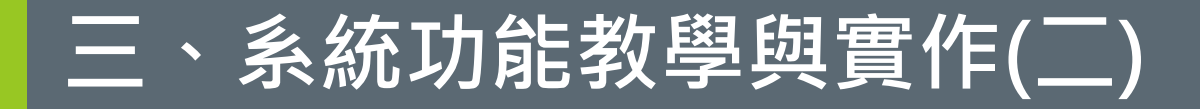

### **農地圖資-有機及友善農地圖資 友善耕作資料管理-友善業者資料管理**

### **農地圖資-有機及友善農地圖資**

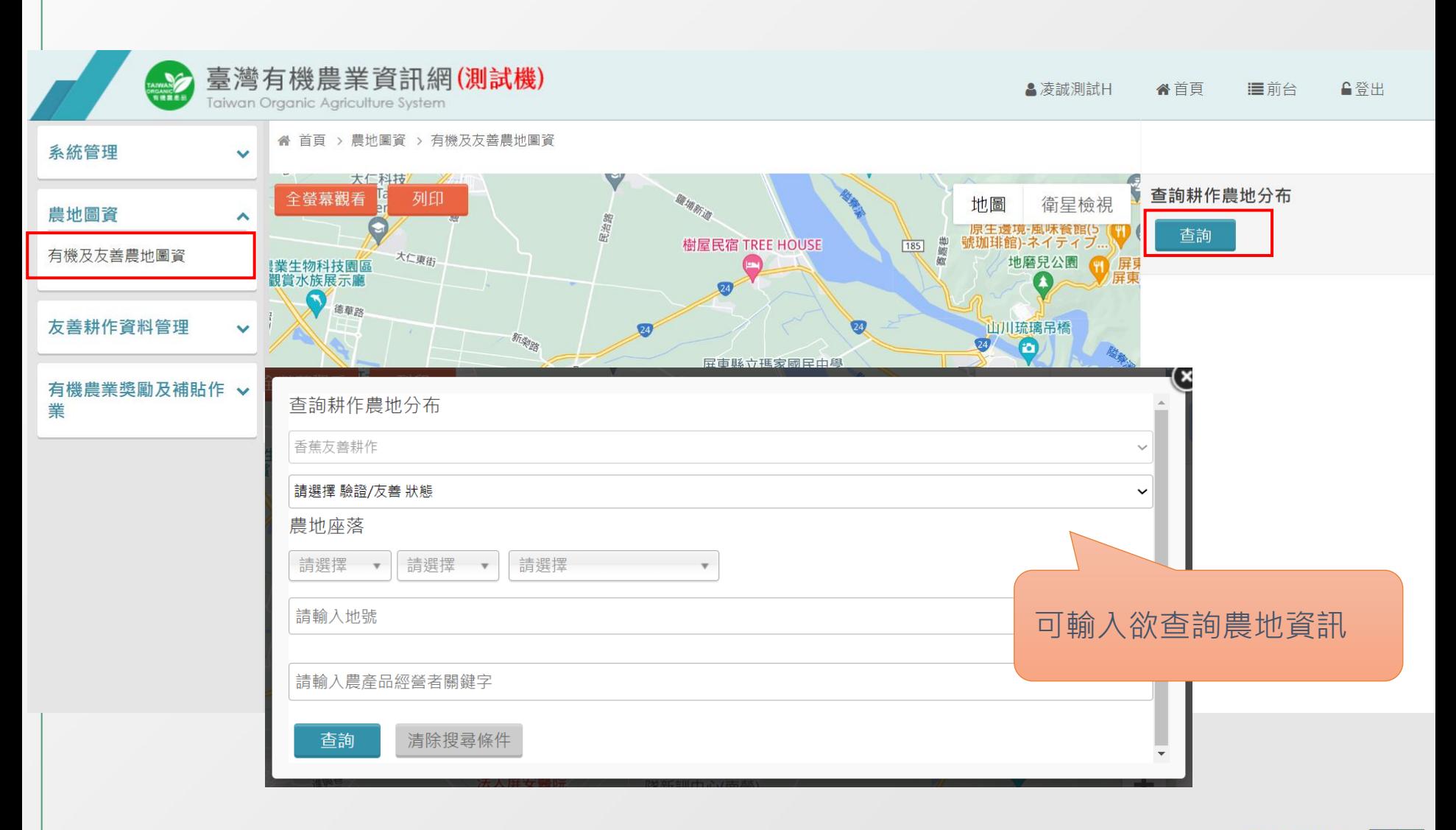

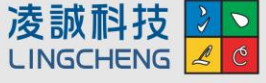

### **農地圖資-有機及友善農地圖資(範例)**

#### **查詢農地:苗栗縣/通霄鎮/梅南西段/0459-0000**

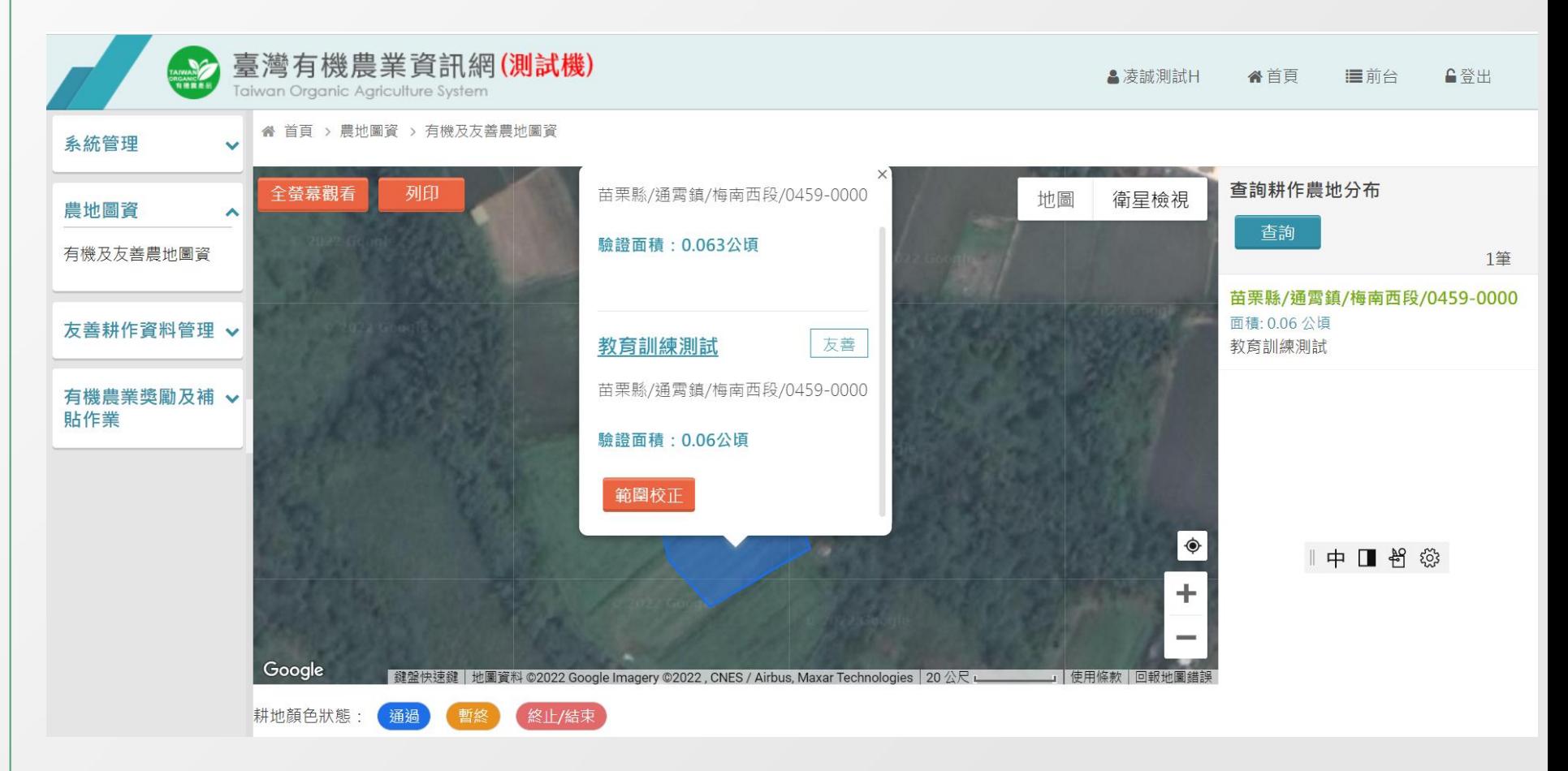

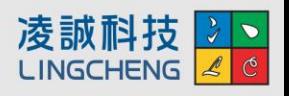

### **: 友善業者資料管理**

#### **新增資料有2種方式:Excel批次匯入、介面新增**

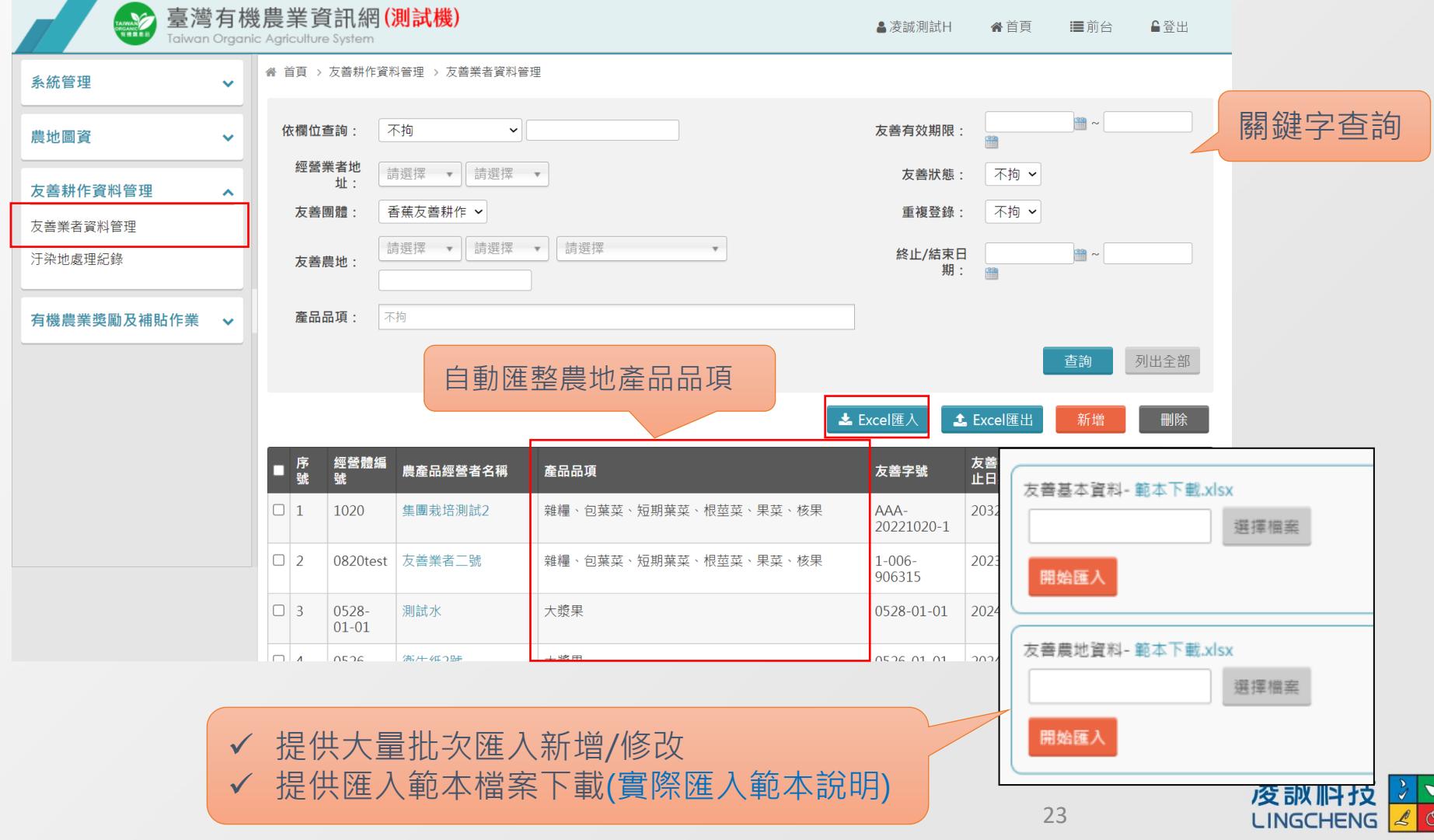

### **友善業者資料管理-友善基本資料**

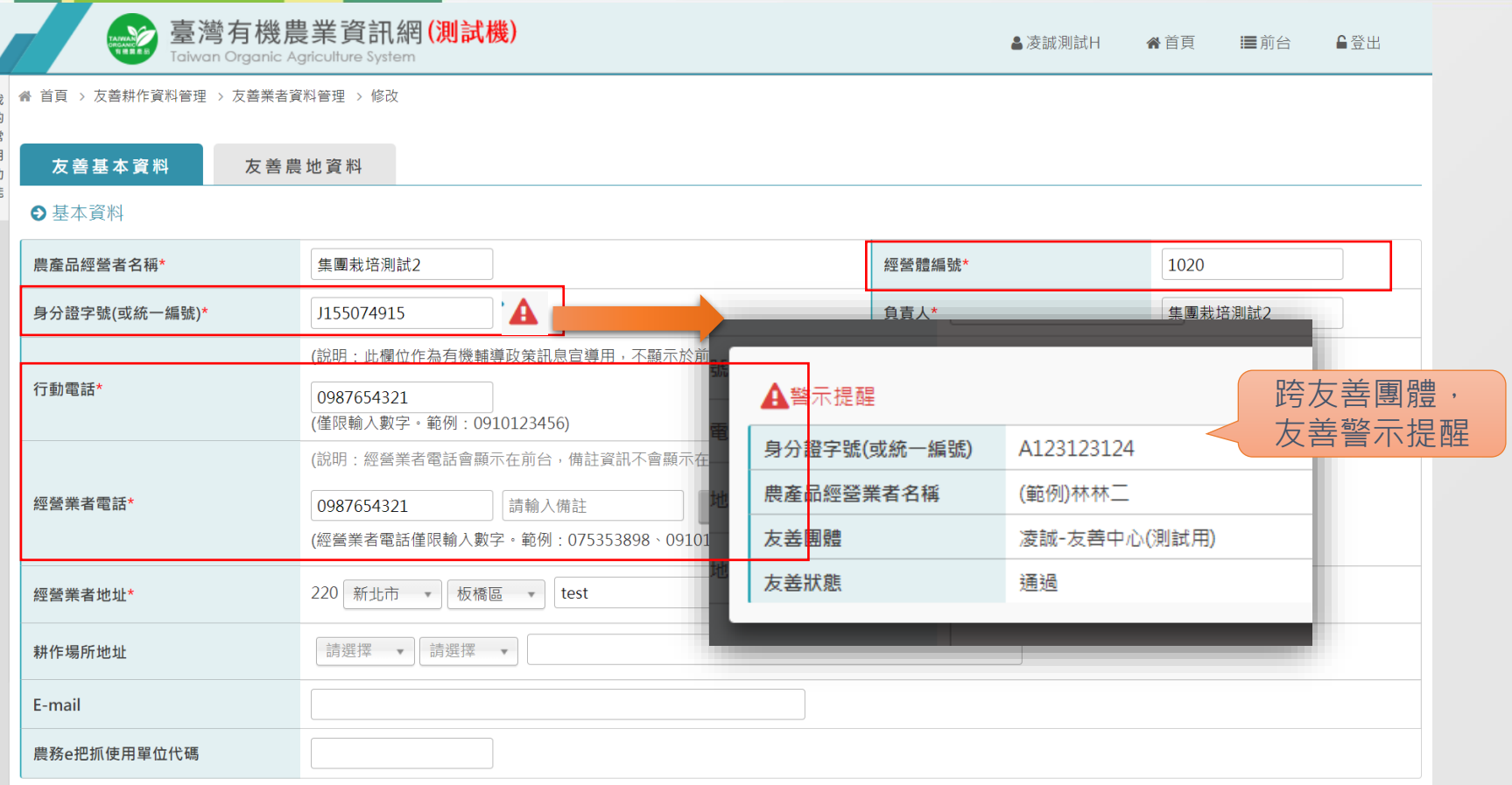

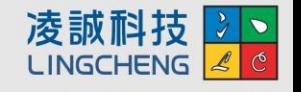

#### **友善業者資料管理-友善基本資料**

凌誠科技 **LINGCHENG** 

編輯友善業者之友善狀態為**結束、終止**時,登錄的狀態**開始日期不可小於系統日期-30天**。

#### ■ 範例: 操作當下時間為2023-07-08

- ➢ **可以**終止/結束日期為**2023-06-08~ 2023-07-08**
- ➢ **阻擋**終止/結束日期為**2023-06-08前**的日期

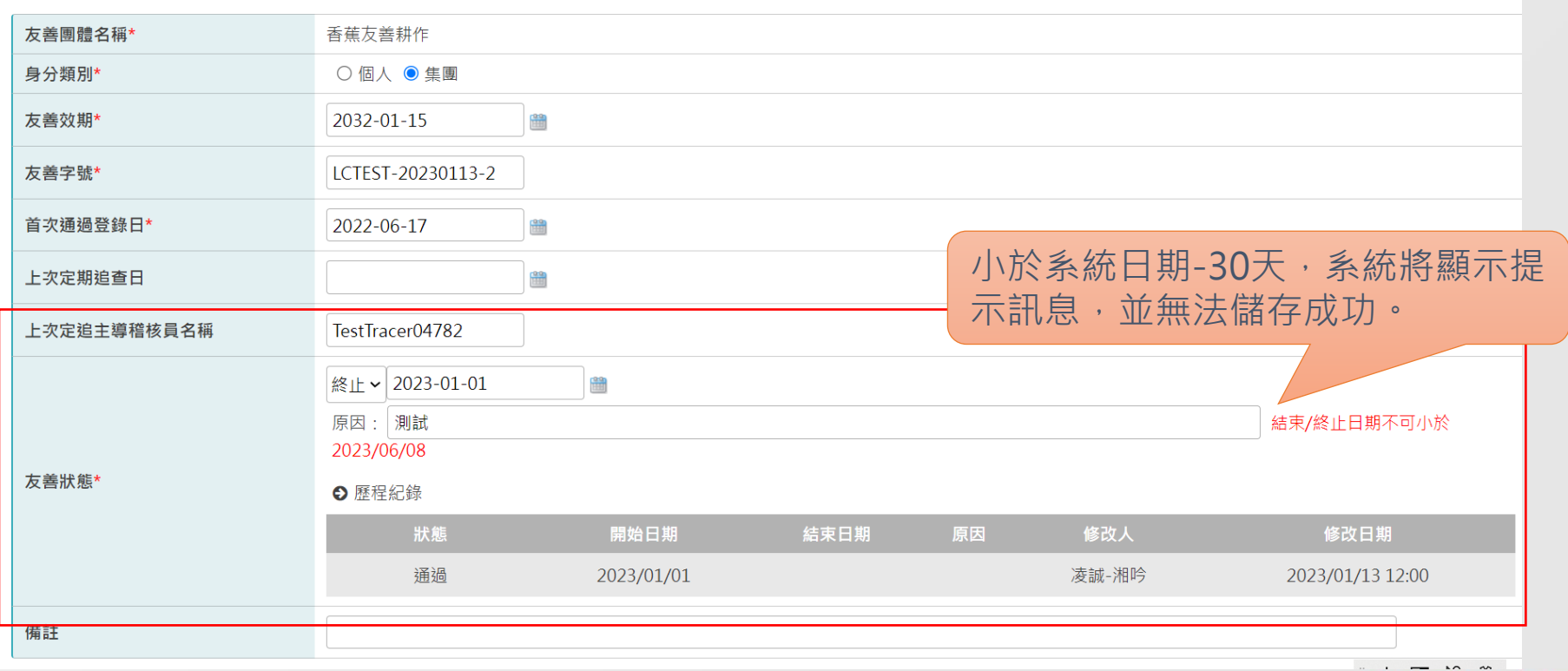

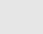

25

### **友善業者資料管理-友善農地資料**

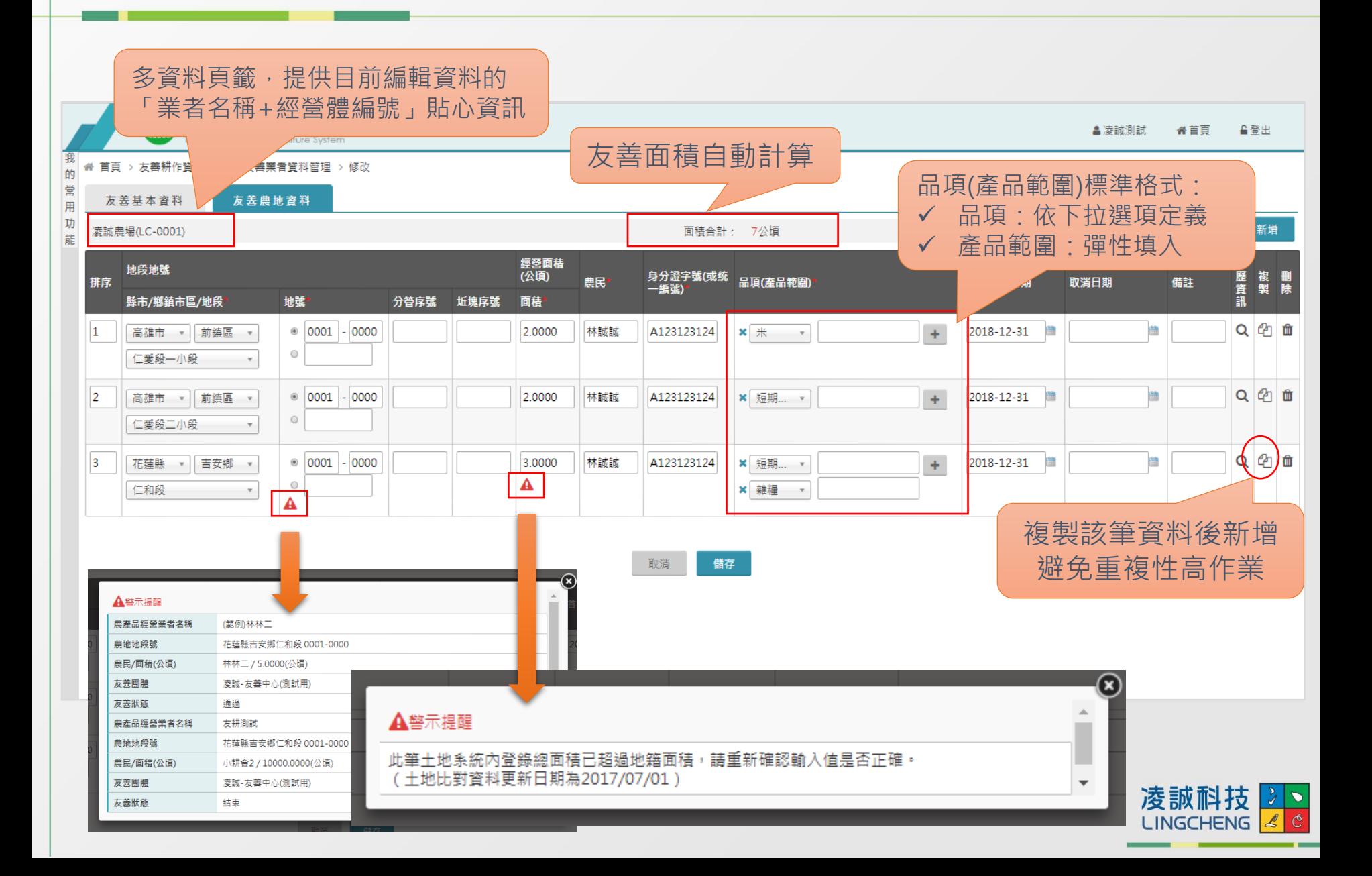

### **友善業者資料管理-友善農地資料**

**112增修功能**

#### 登錄取消友善業者之友善土地時,其友善土地的**取消日期不可小於系統日期-30天**。

#### ■ 範例: 操作當下時間為2023-07-08

- ➢ **可以**取消日期為**2023-06-08~ 2023-07-08**
- ➢ **阻擋**取消日期為**2023-06-08前**的日期

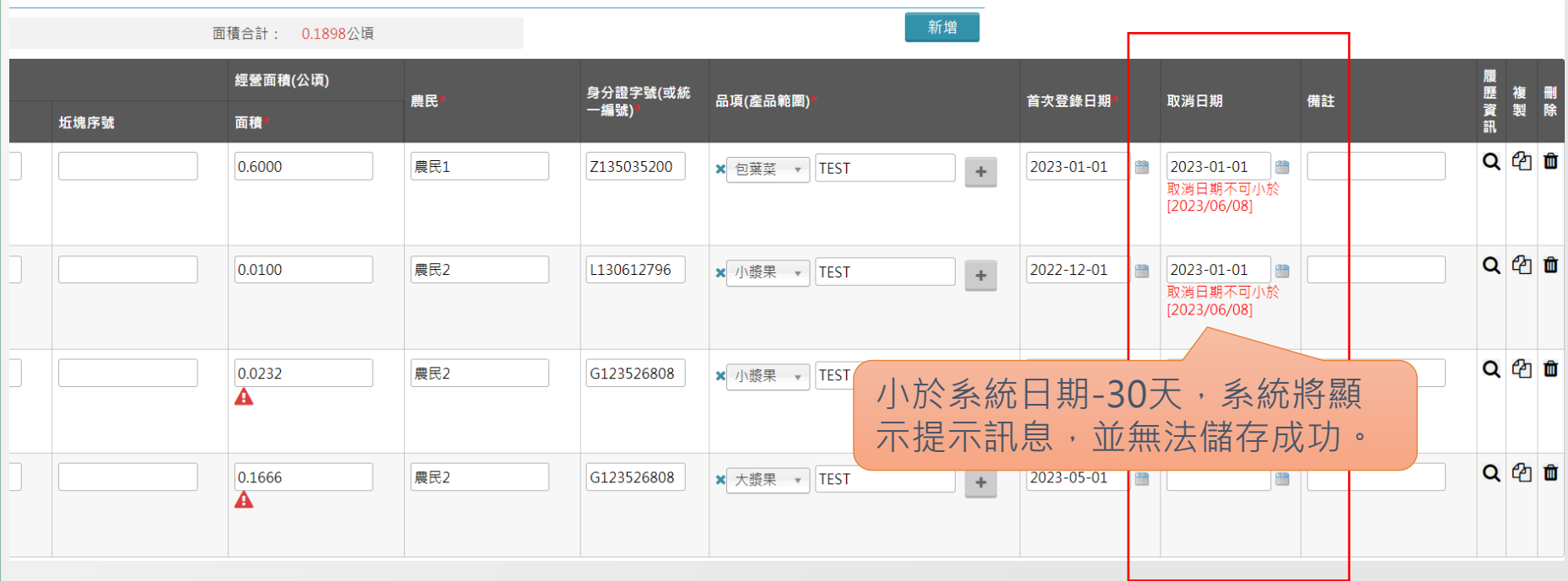

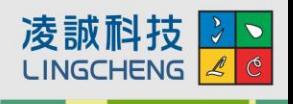

## ■友善業者資料管理-Excel匯入注意事項

#### ➢**共通性**:

- 需使用系統上的範本,不可任意新增刪除欄位。
- **經營體編號**:判斷該筆資料的唯一性。
- 日期:皆以西元年/月/日輸入,例:2017/1/18

#### ➢**【友善基本資料**】

• **經營業者地址、耕作場所地址**:需完整輸入「縣市」、「鄉鎮市區」; 例:高雄市前鎮區復興四路2號。

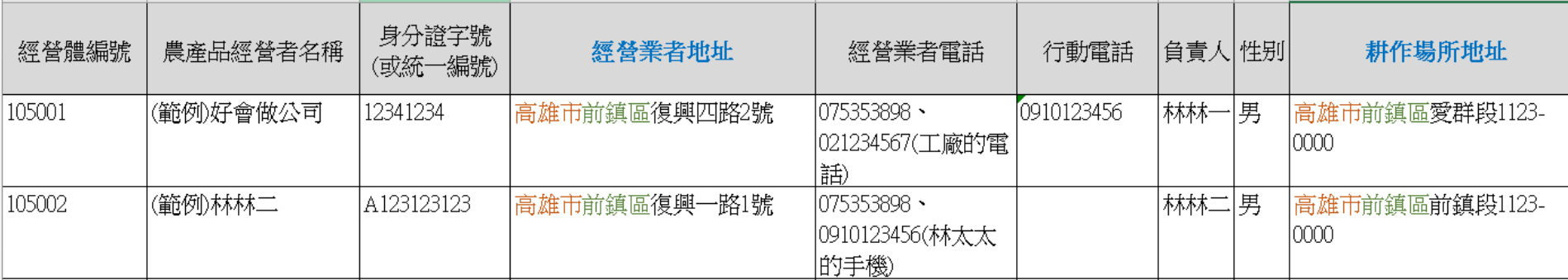

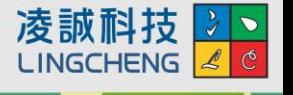

## ■友善業者資料管理-Excel匯入注意事項

➢**【友善農地資料**】

- **地號**:輸入格式為「0121-0001」(4碼-4碼)
- **品項(產品範圍)**:例:果菜[甜椒(含青椒)、辣椒]
- 品項:需與資料庫項目名稱一致。
	- 產品範圍:作物名稱可於括號中任意輸入。

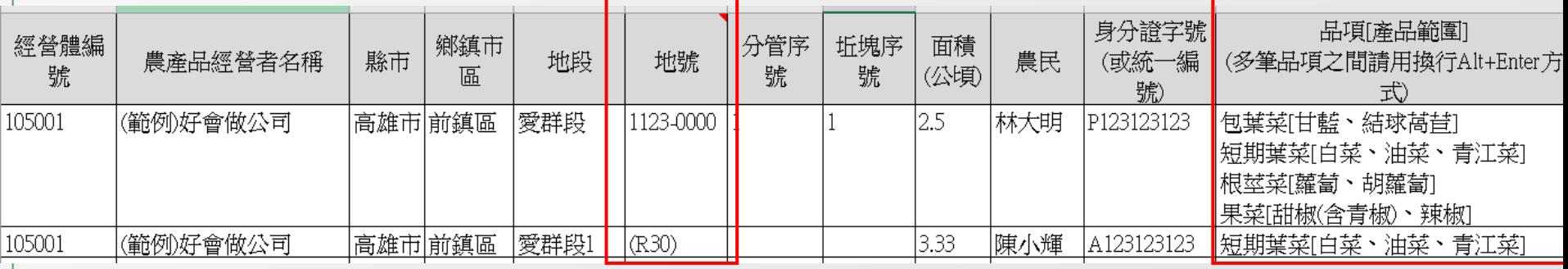

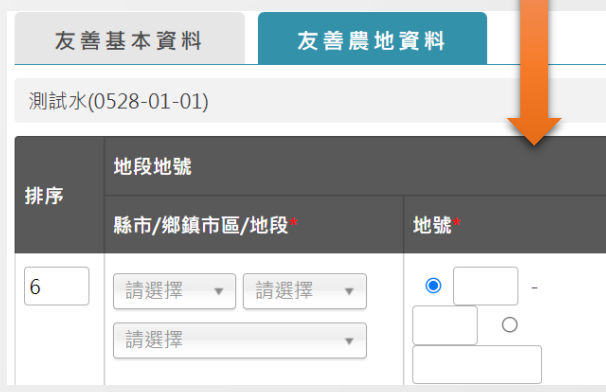

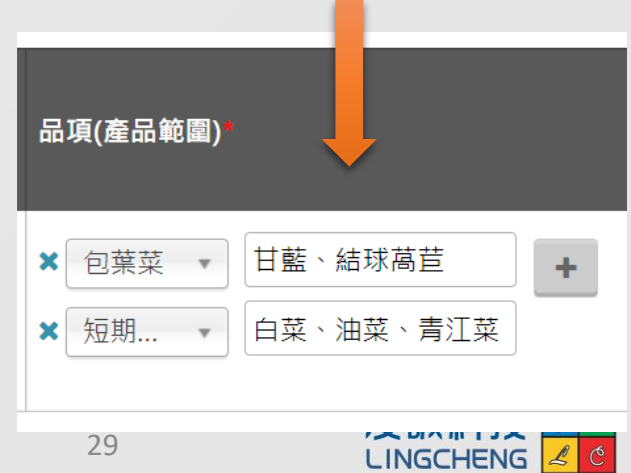

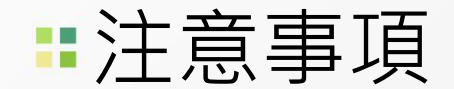

#### ➢**請勿重複建立業者資料**

• 業者若是結束或終止後,**再次回來申請通過,請以已建立的資料進行狀 態修正,不可再新增一筆業者資料**。

#### ➢**農地資料建立時,取消日期請勿預填未來日期**

- 填寫取消日期代表該筆土地已取消友善耕作,預填日期會影響系統內的 面積統計。
- **若農地已轉為有機驗證,請填寫取消日期即可,不需要刪除**,可於備註 欄位註記土地已轉為有機驗證。

#### ➢**農地資料的地號若不相同時,請分筆登打**

• 當農民的友善耕作土地有多筆時, 即使在同地段, 不同的地號請分開登 錄。

#### ➢**友善狀態定義**

- **結束:農民自願退出友善耕作。**
- **終止:經查核發現不符規範,由團體終止資格。**

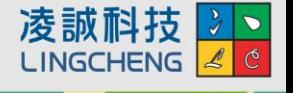

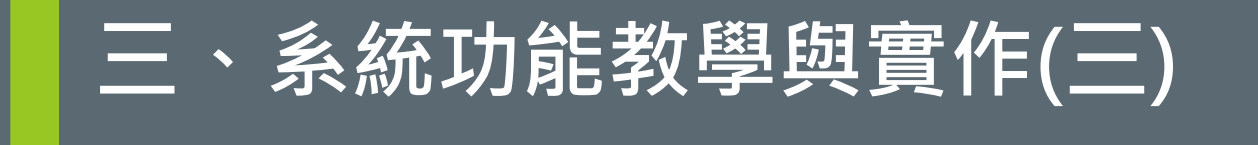

#### **友善耕作資料管理-汙染地處理紀錄**

## 友善業者資料管理-汙染地處理紀錄

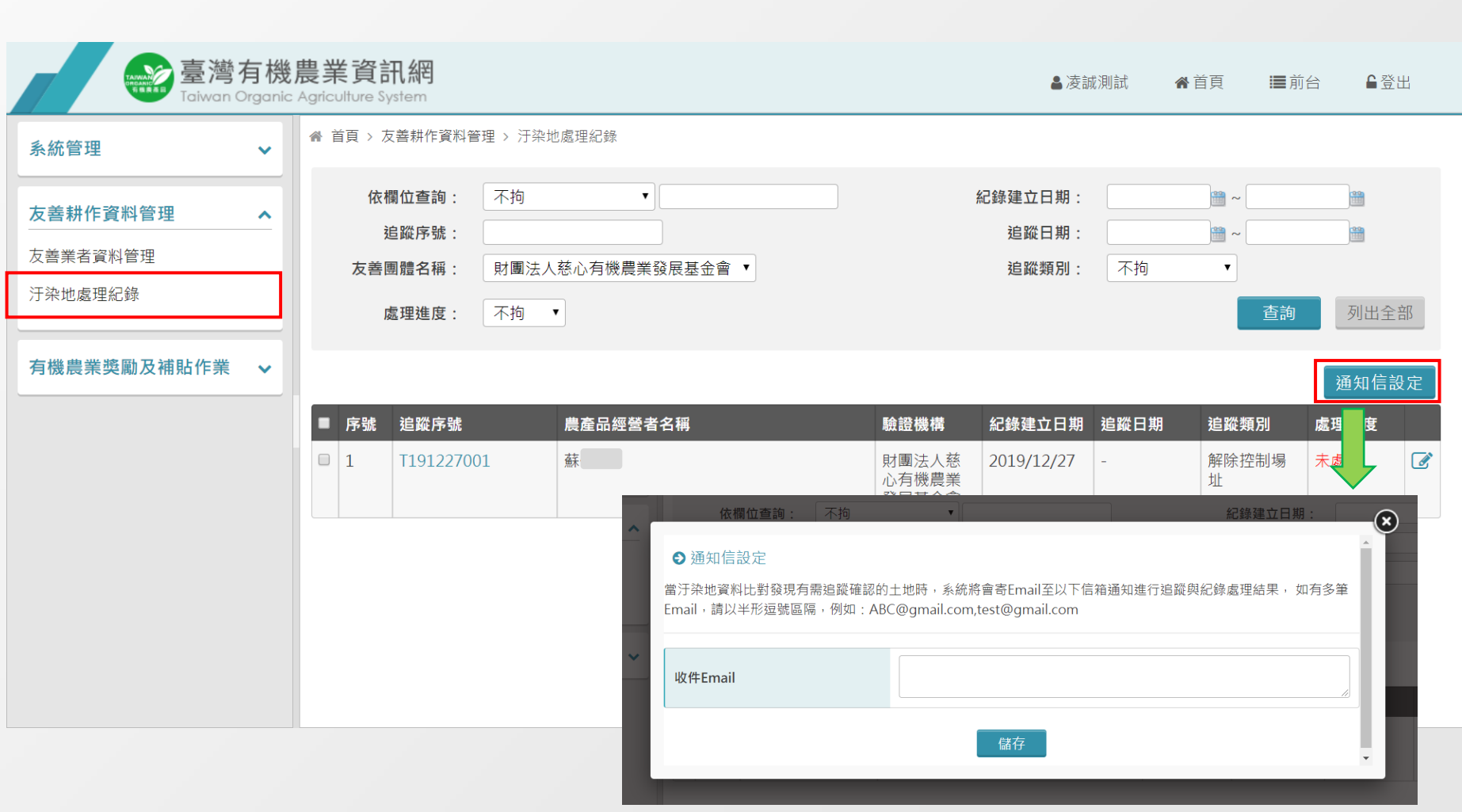

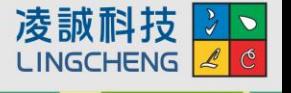

## 友善業者資料管理-汙染地處理紀錄

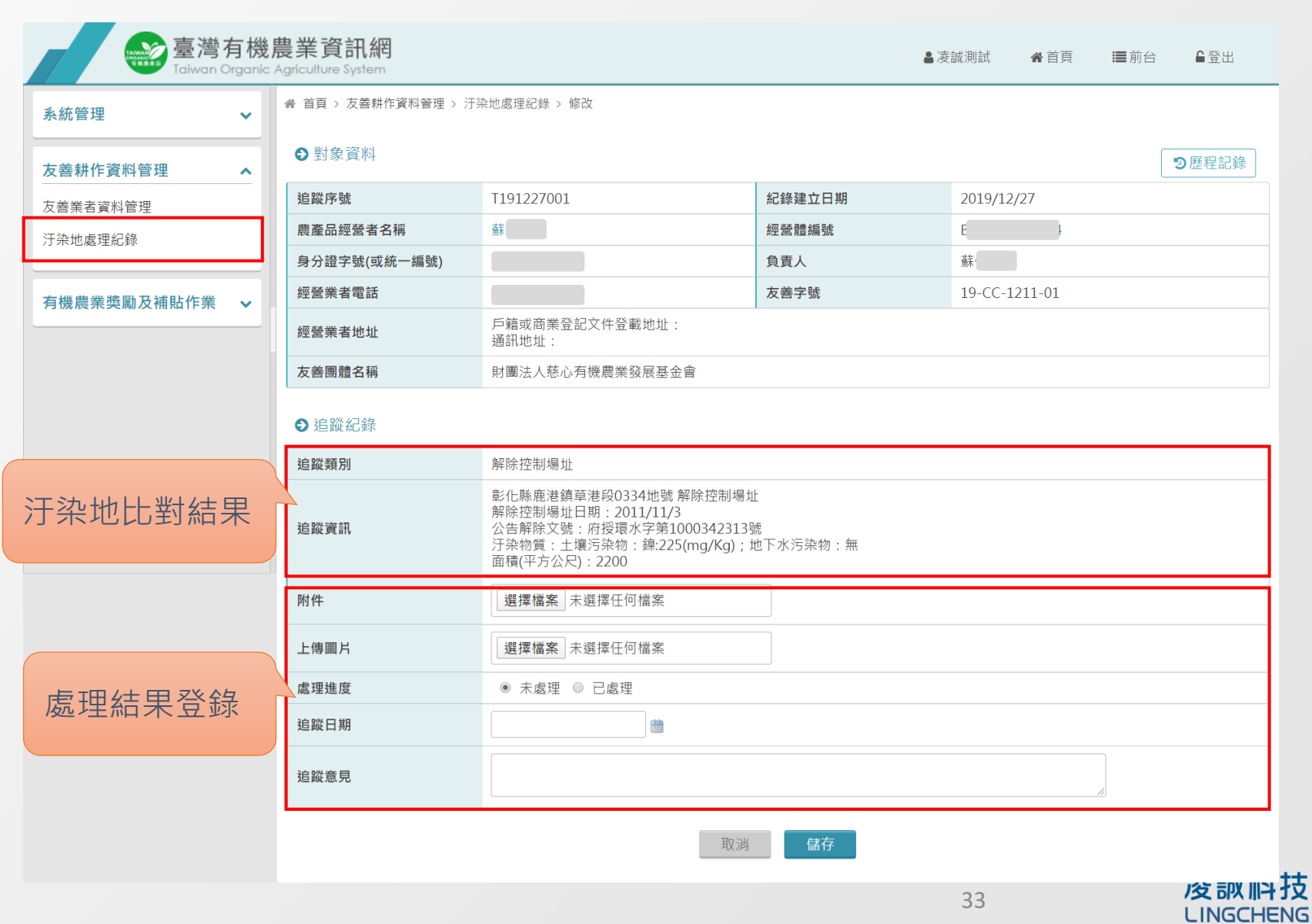

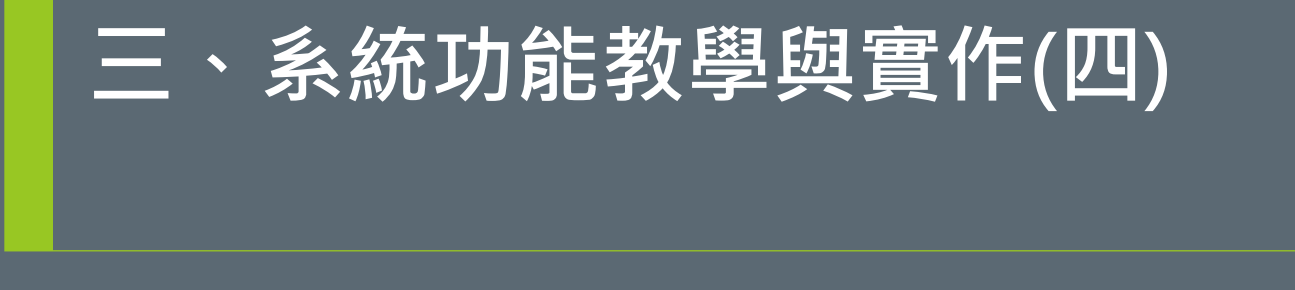

#### **有機農業獎勵及補貼作業-申請作業管理**

## 申請作業管理-申請專案挑選

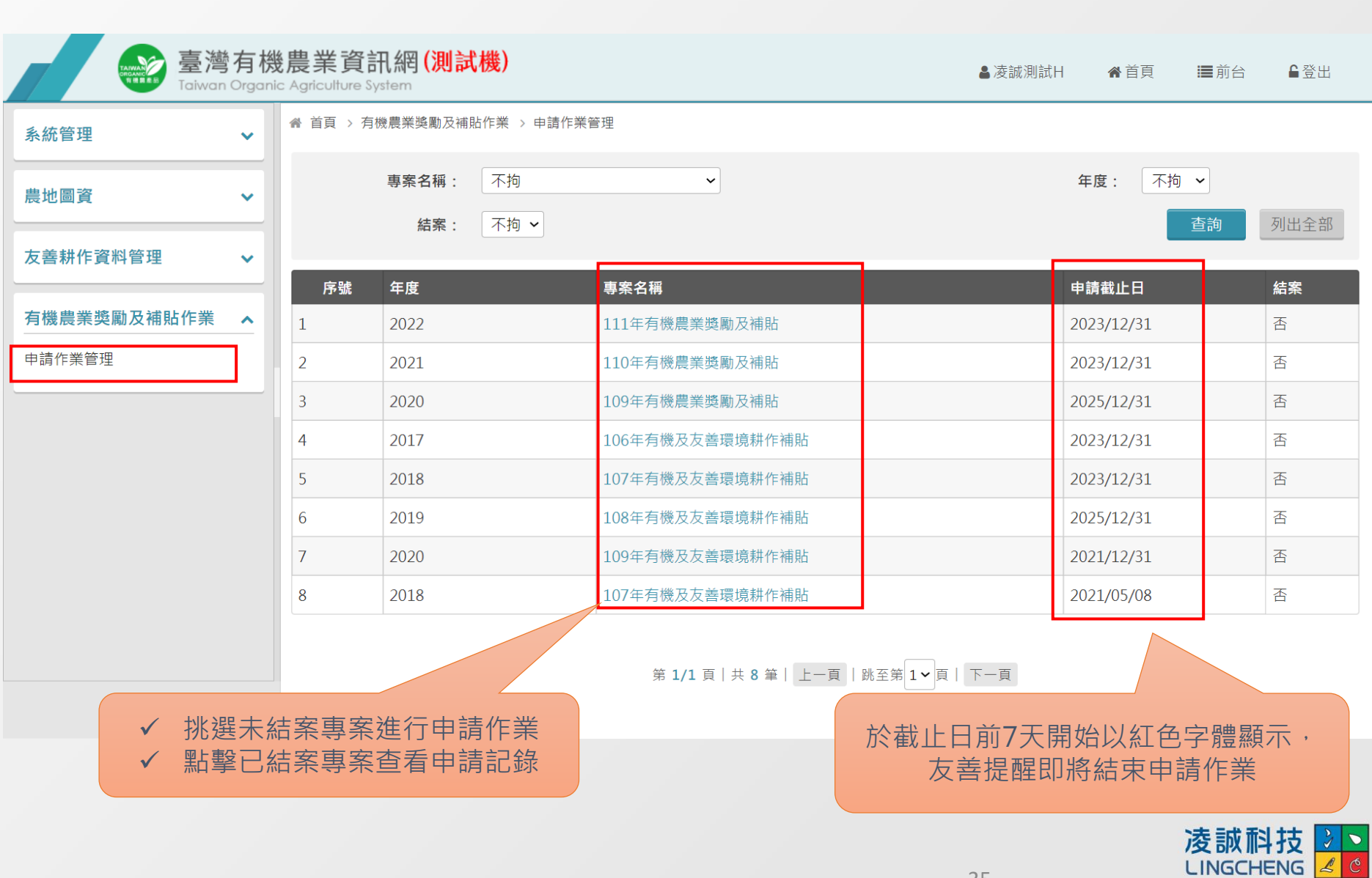

### 申請作業管理-新增申請單

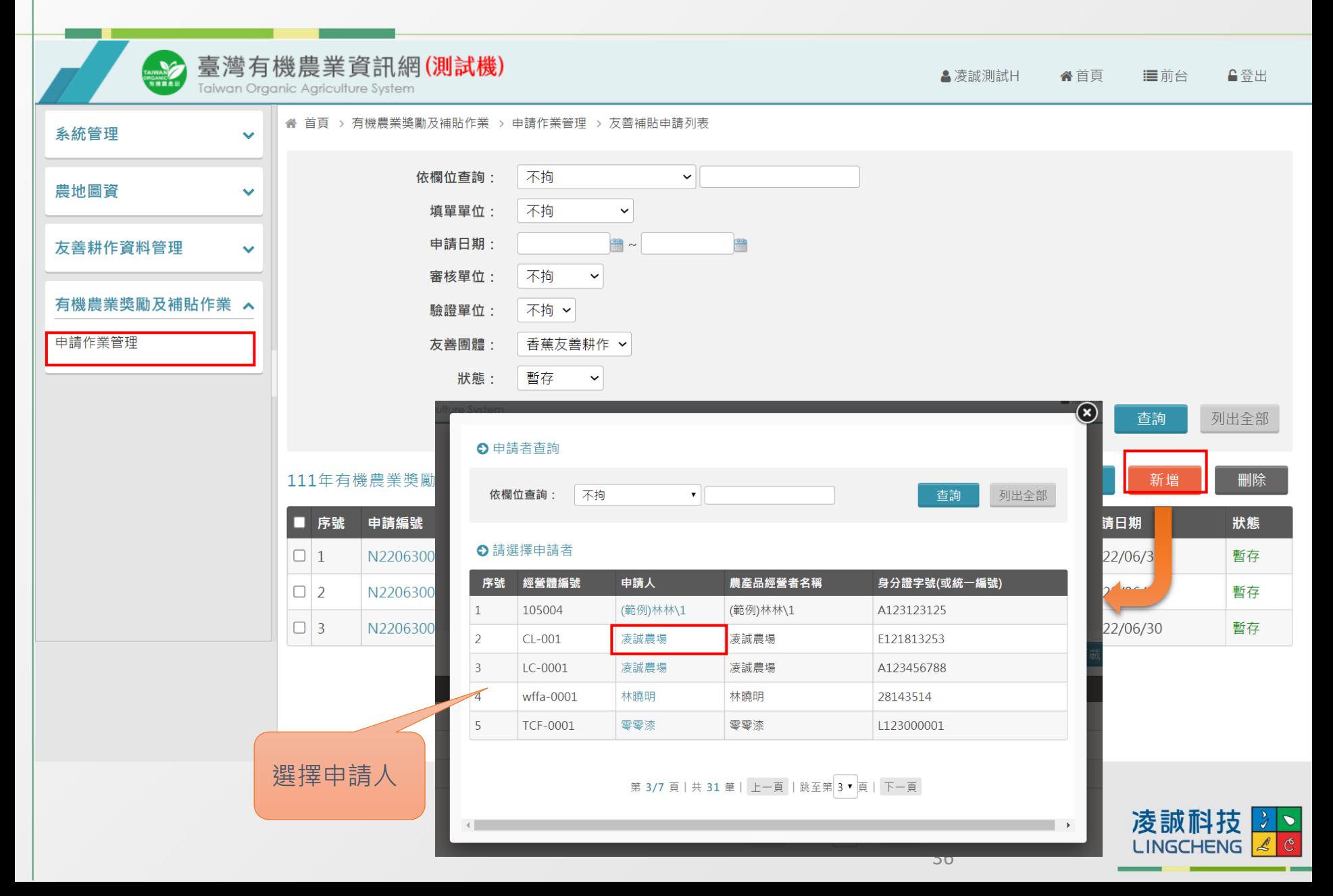

## 申請作業管理-申請者基本資料

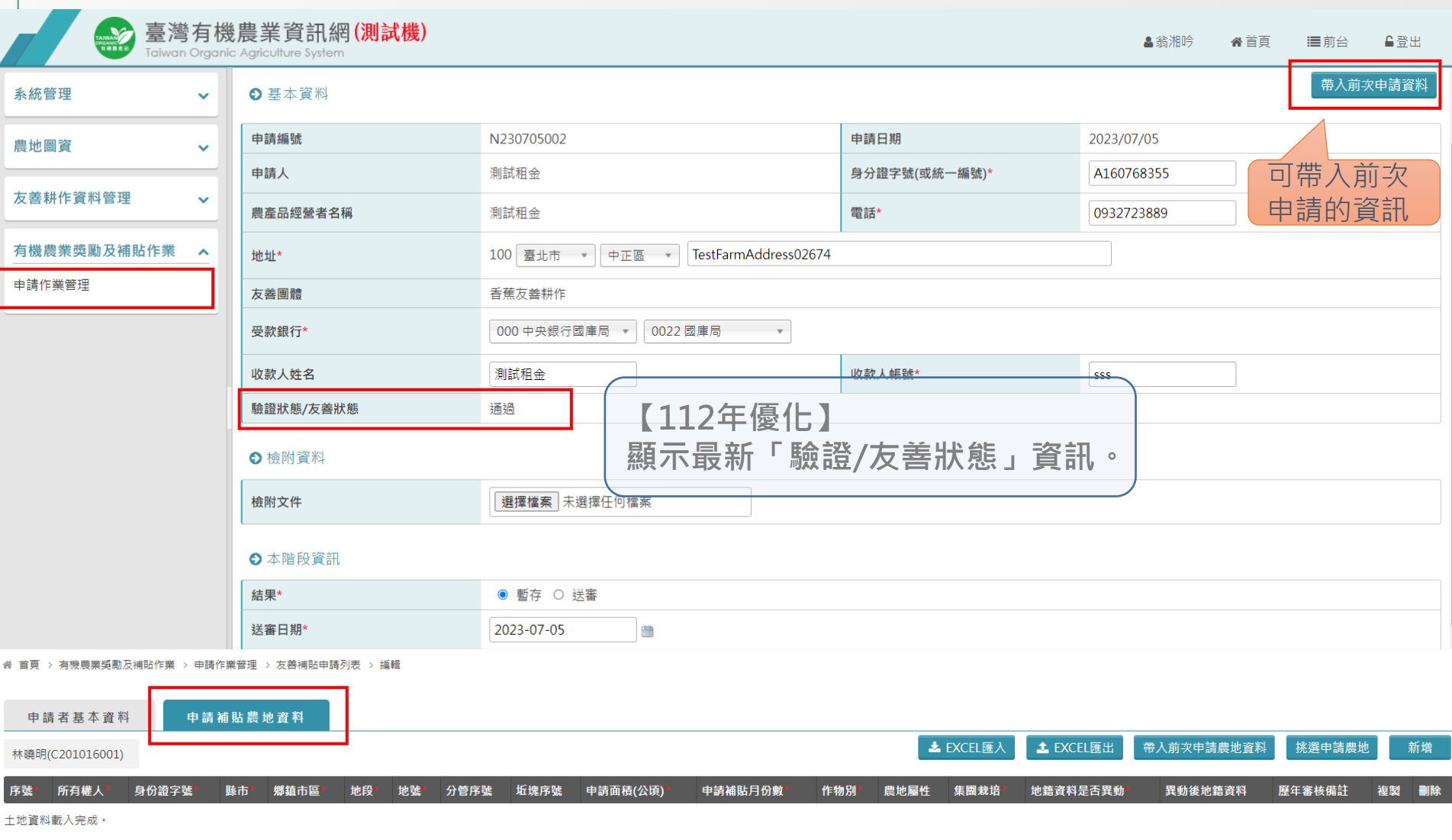

儲存

## 申請作業管理-新增申請農地

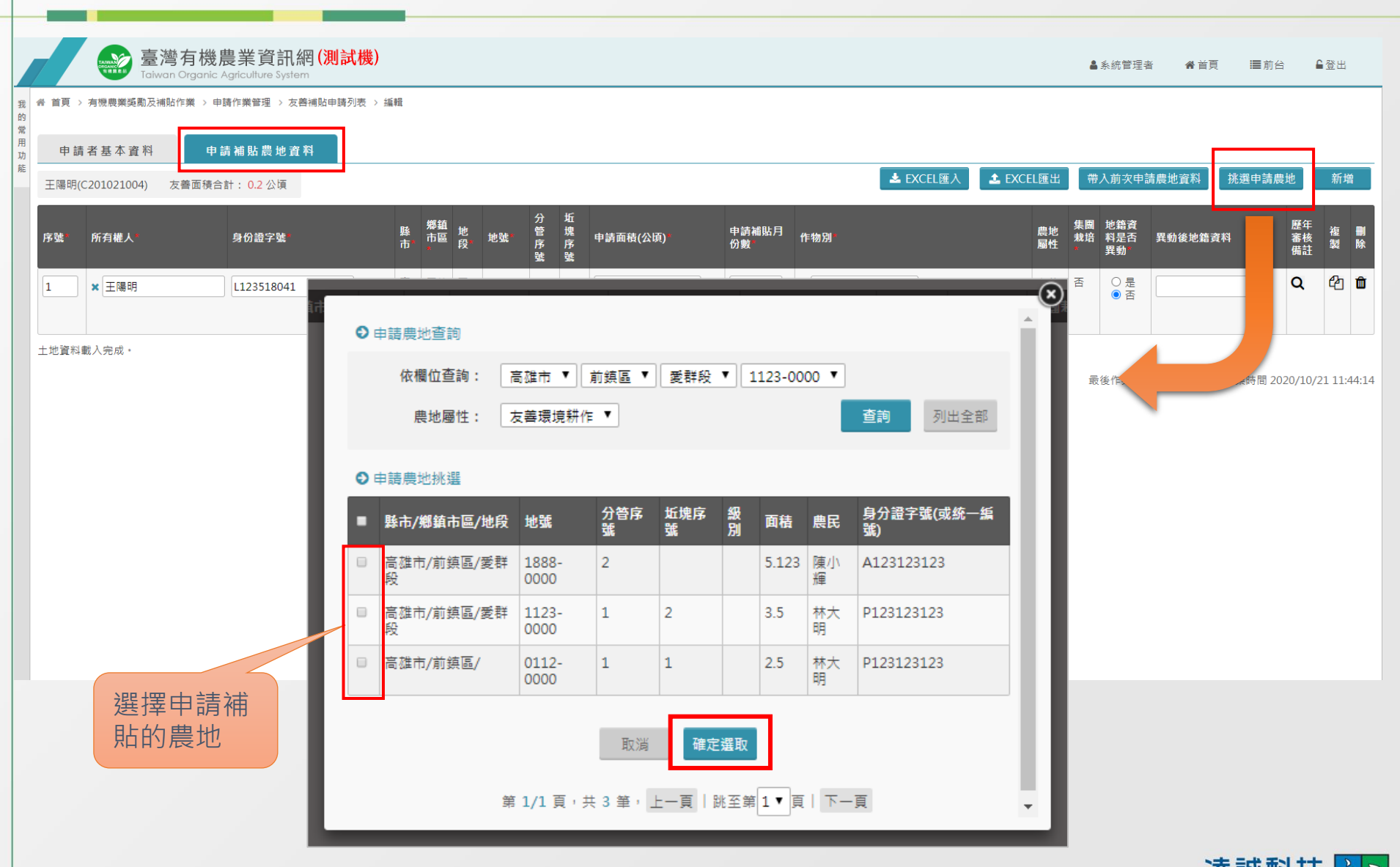

38

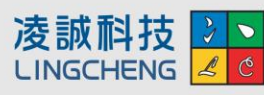

## 申請作業管理-申請補貼農地資料

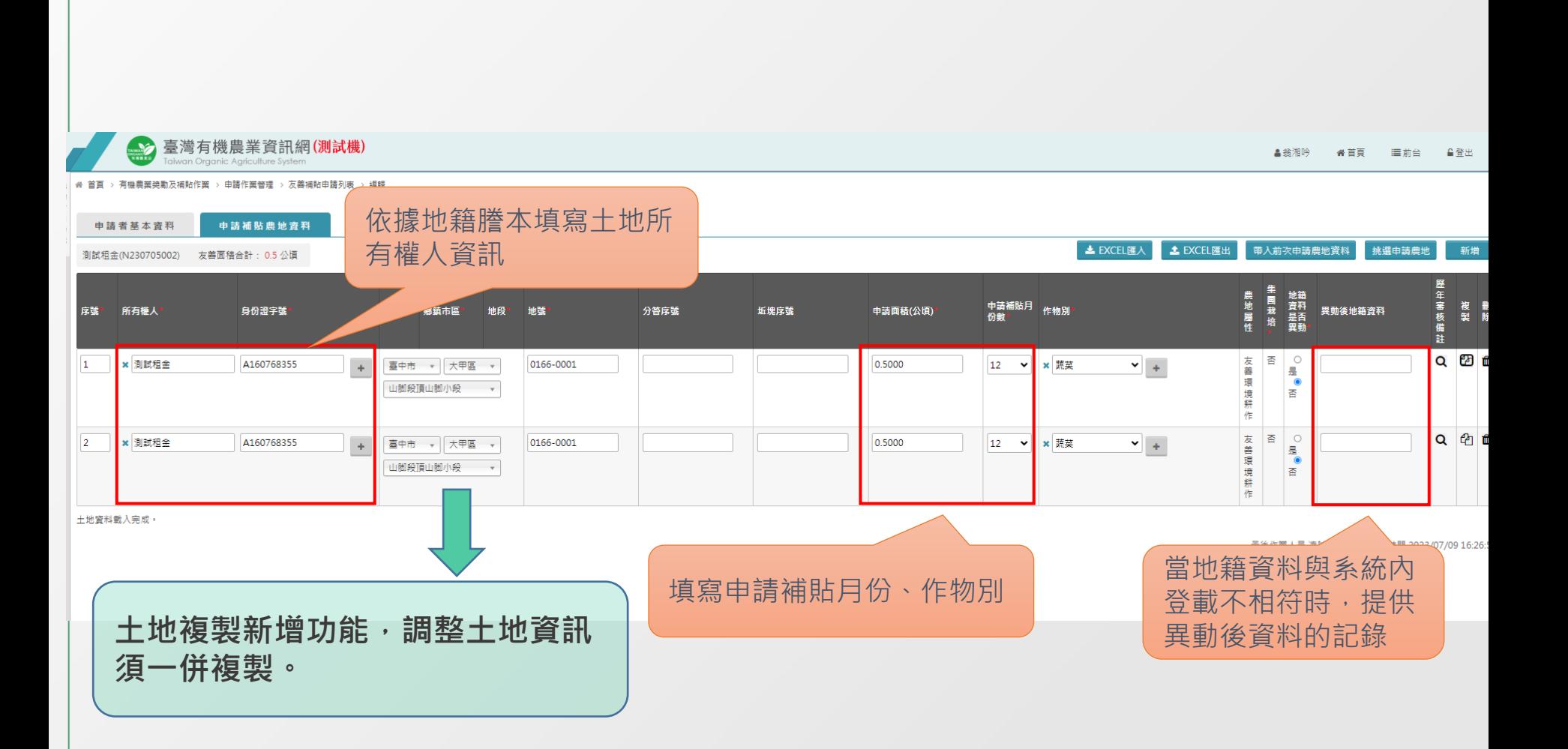

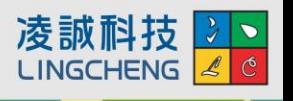

**112增修功能**

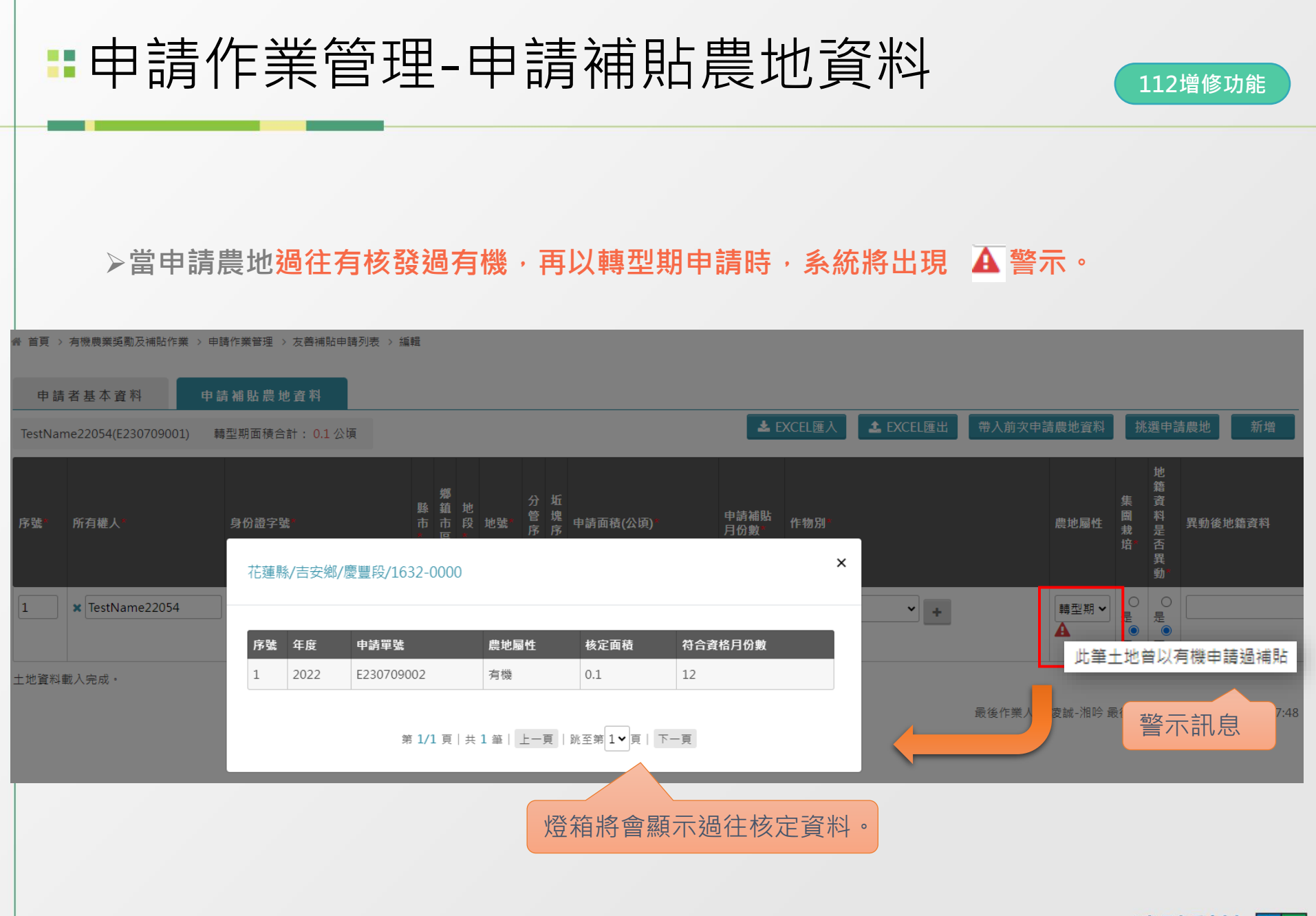

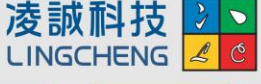

## 申請作業管理-申請補貼農地資料

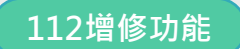

➢ **當申請農地檢核有異時,該筆土地資料以紅底顯示,以便可快速查找與修正。**

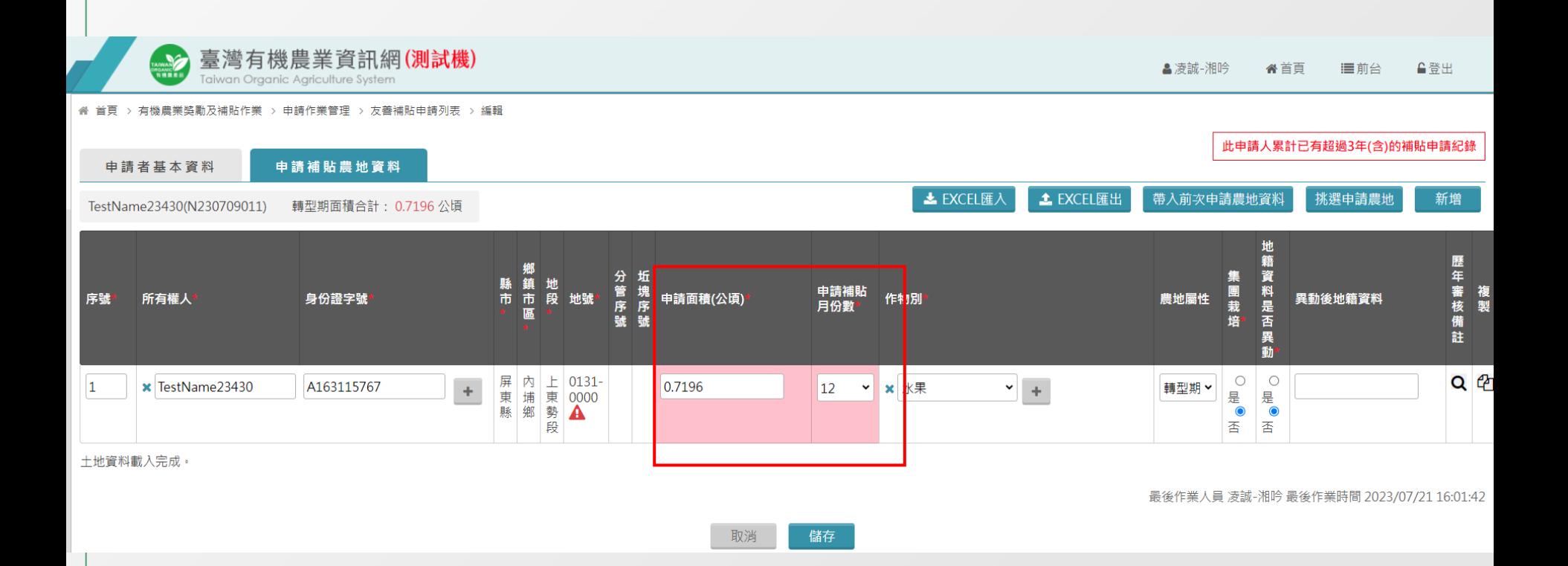

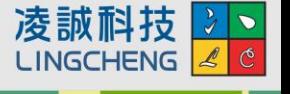

## 申請作業管理-友善補貼申請書範本

#### 附件三 有機農業獎勵及補貼申請書

#### 號: N221027001 編

申請日期:

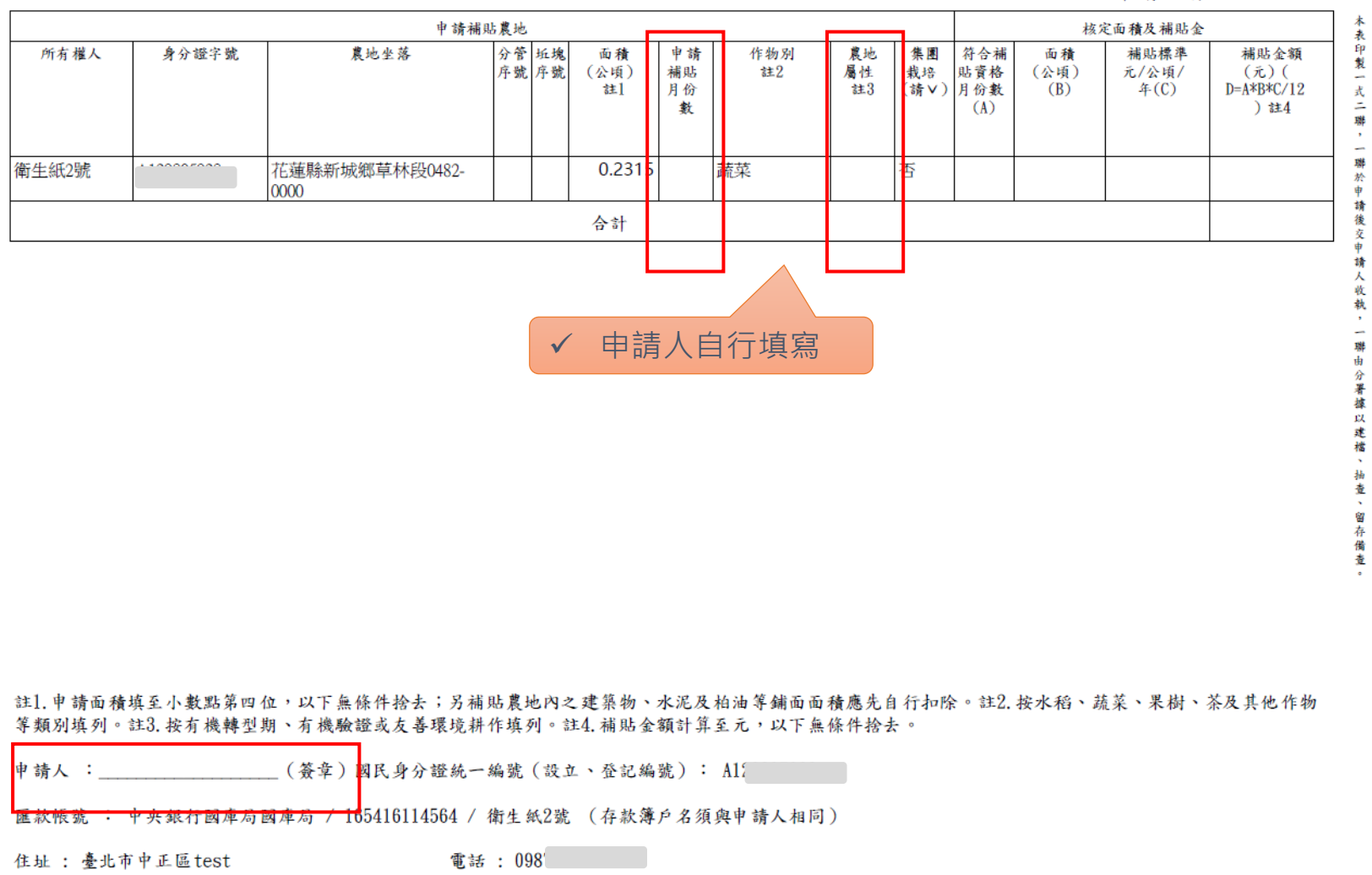

**LINGCHENG** 

## 申請作業管理-友善補貼申請列表

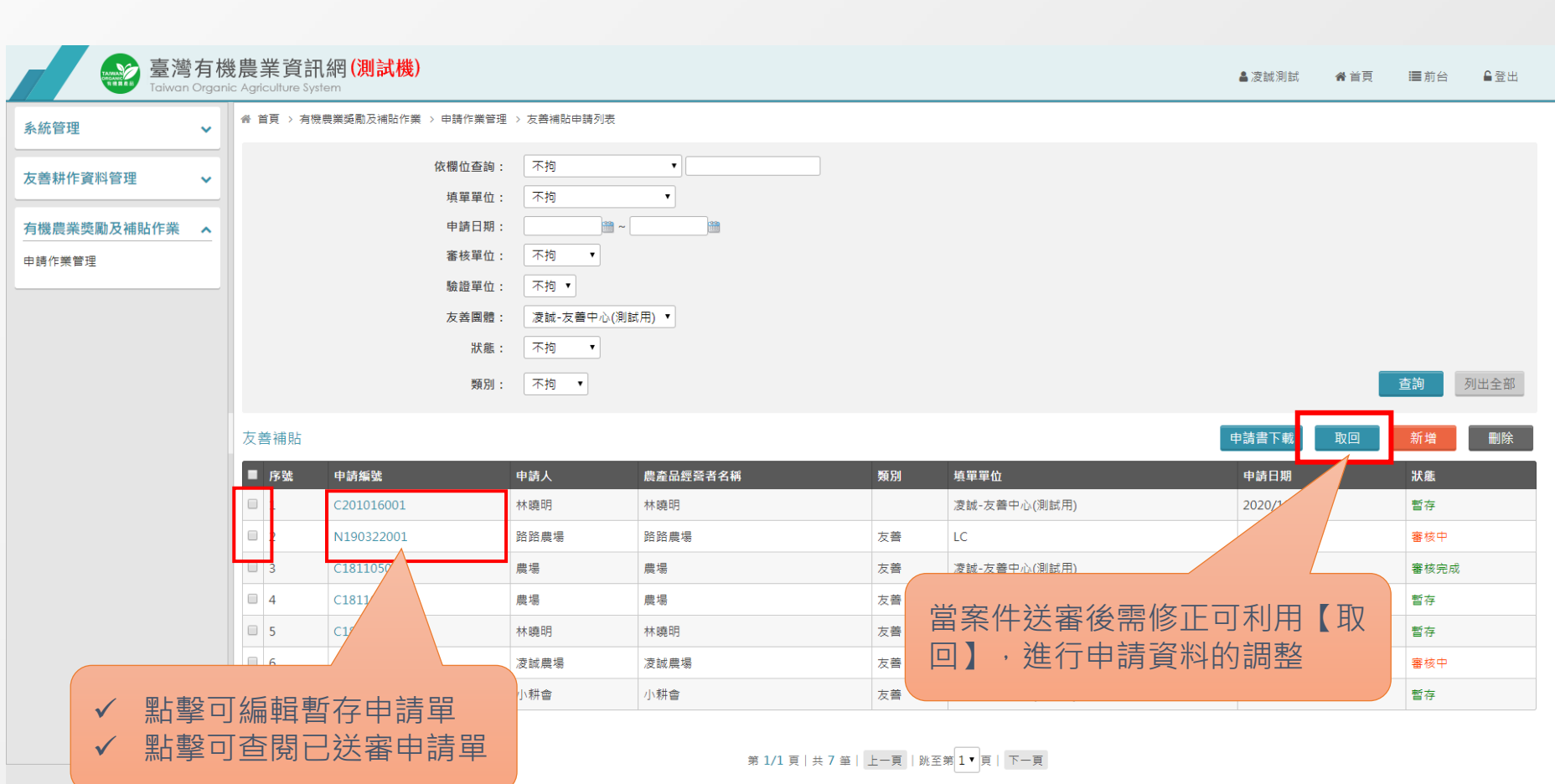

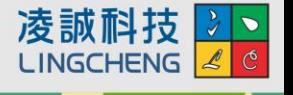

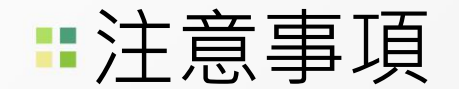

#### ➢**登打完補貼的申請單,請務必記得送出**

• **當登打完申請單後,請記得務必要點送審**,否則分署審核會看不 到該筆申請單,無法進行審核作業。

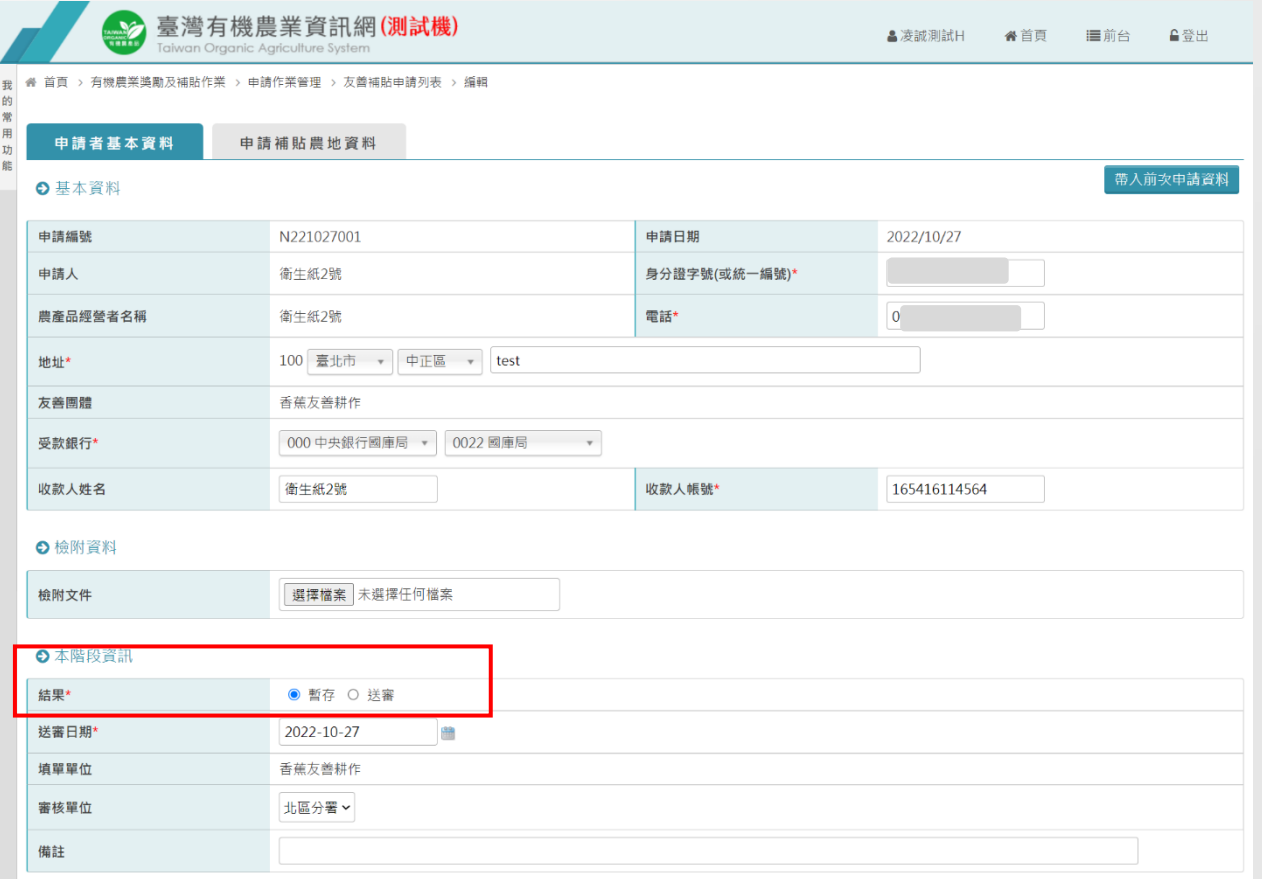

最後作業人員 凌誠測試H 最後作業時間 2022/10/27 10:08:05

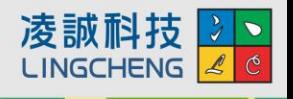

儲存

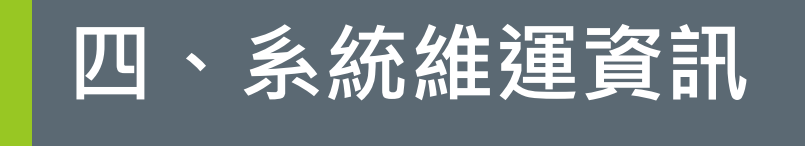

## 「臺灣有機農業資訊網」系統資訊

- 農糧署測試機網址 [https://epvtest.afa.gov.tw/](http://epvtest.afa.gov.tw/)
- 農糧署正式機網址 [https://epv.afa.gov.tw/](http://epv.afa.gov.tw/)
- 系統諮詢服務電話: (07)337-5158轉2

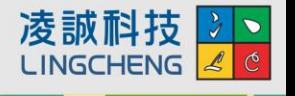

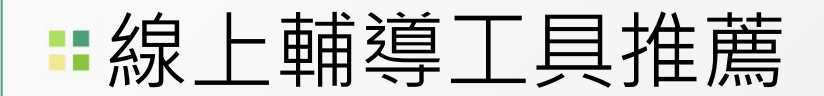

- TeamViewer 15
	- 透過網際網路進行遠端存取及支援的全方位解決方案
	- 下載路徑:http://www.teamviewer.com/zhTW/index.aspx

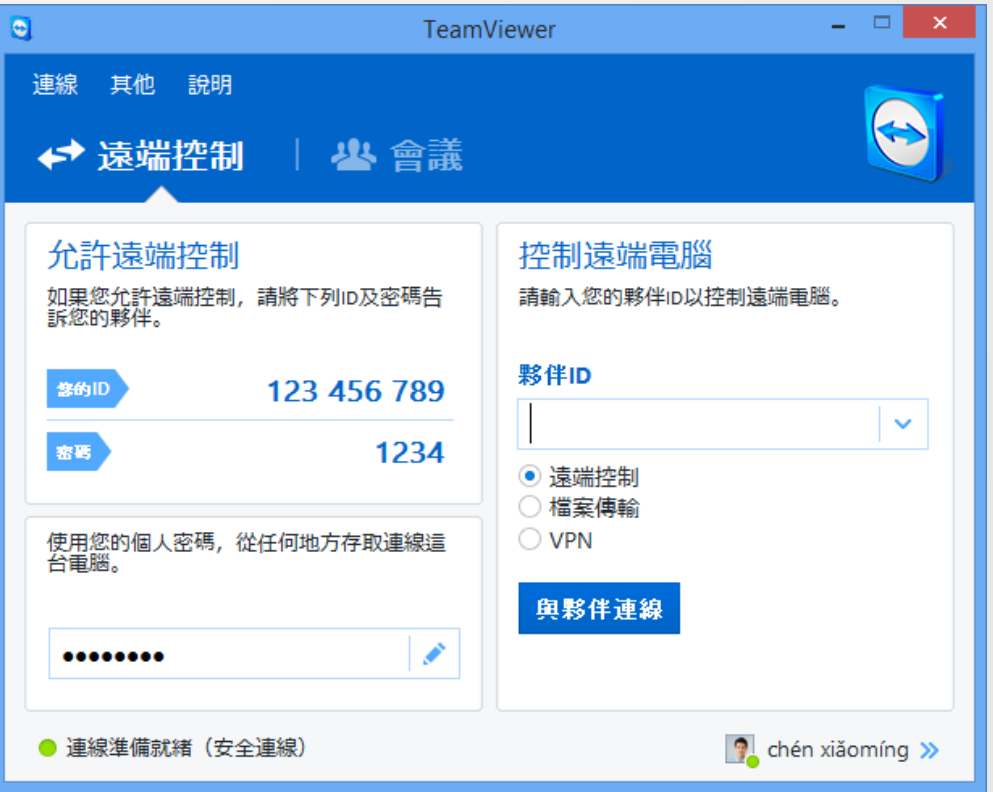

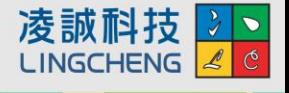

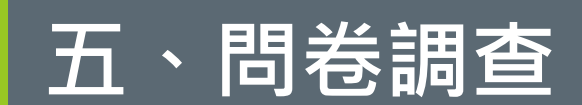

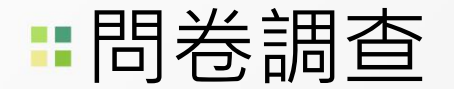

請您協助填寫此份教育訓練問卷,將您對於本 次教育訓練的課程內容回饋與意見提供給我們,以 作為未來系統調整的參考。

<https://reurl.cc/RzmD6Z>

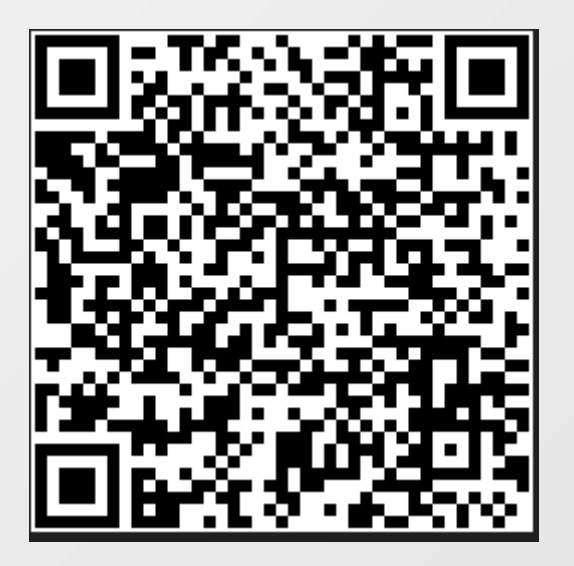

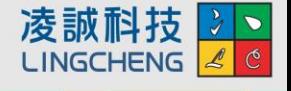

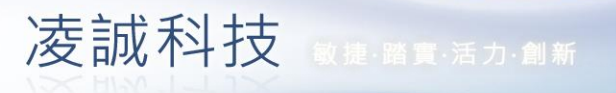

#### **LING CHENG®**

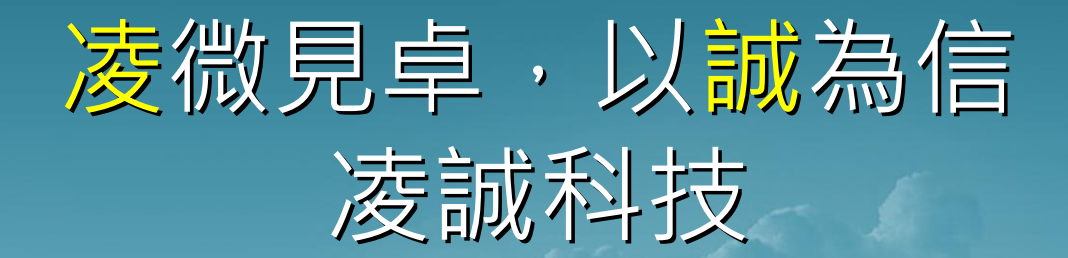

**感謝您的聆聽!**

**歡迎各位提供寶貴意見給予我們成長與改進!**

© Copyright LingCheng Technology Corporation